# BIG-IP<sup>®</sup> Advanced Routing<sup>™</sup> Intermediate System to Intermediate System Command Line Interface Reference Guide

Version 7.10.4

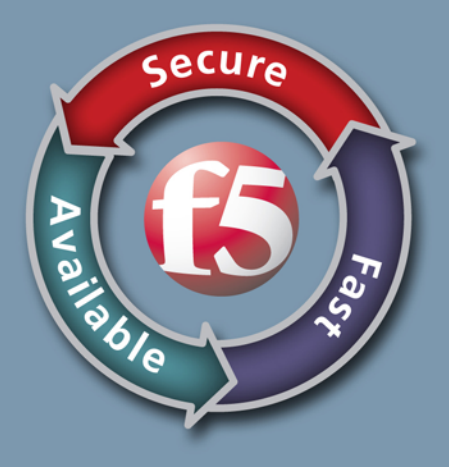

### Publication Date

This document was published on October 11, 2016.

### Legal Notices

#### Copyright

Copyright 2001-2016, F5 Networks, Inc. All rights reserved.

F5 Networks, Inc. (F5) believes the information it furnishes to be accurate and reliable. However, F5 assumes no responsibility for the use of this information, nor any infringement of patents or other rights of third parties which may result from its use. No license is granted by implication or otherwise under any patent, copyright, or other intellectual property right of F5 except as specifically described by applicable user licenses. F5 reserves the right to change specifications at any time without notice.

#### **Trademarks**

AAM, Access Policy Manager, Advanced Client Authentication, Advanced Firewall Manager, Advanced Routing, AFM, Alive With F5, APM, Application Acceleration Manager, Application Security Manager, ARX, AskF5, ASM, BIG-IP, BIG-IQ, Cloud Extender, CloudFucious, Cloud Manager, Clustered Multiprocessing, CMP, COHESION, Data Manager, DevCentral, DevCentral [DESIGN], DNS Express, DSC, DSI, Edge Client, Edge Gateway, Edge Portal, ELEVATE, EM, Enterprise Manager, ENGAGE, F5, F5 [DESIGN], F5 Certified [DESIGN], F5 Networks, Fast Application Proxy, Fast Cache, FirePass, Global Traffic Manager, GTM, GUARDIAN, iApps, IBR, Intelligent Browser Referencing, Intelligent Compression, IPv6 Gateway, iControl, iHealth, iQuery, iRules, iRules OnDemand, iSession, L7 Rate Shaping, LC, Link Controller, Local Traffic Manager, LTM, LineRate, LineRate Systems [DESIGN], LROS, Message Security Manager, MSM, OneConnect, Packet Velocity, PEM, Policy Enforcement Manager, Protocol Security Manager, PSM, Real Traffic Policy Builder, ScaleN, Signalling Delivery Controller, SDC, SSL Acceleration, StrongBox, SuperVIP, SYN Check, TCP Express, TDR, TMOS, Traffic Management Operating System, Traffix Systems, Traffix Systems (DESIGN), Transparent Data Reduction, UNITY, VAULT, VIPRION, vCMP, VE F5 [DESIGN], Virtual Clustered Multiprocessing, WA, WAN Optimization Manager, WebAccelerator, WOM, and ZoneRunner, are trademarks or service marks of F5 Networks, Inc., in the U.S. and other countries, and may not be used without F5's express written consent.

All other product and company names herein may be trademarks of their respective owners.

A portion of this reference guide is copyrighted by IP Infusion, Inc.

ZebOS is a registered trademark, and IP Infusion and the ipinfusion logo are trademarks of IP Infusion. All other trademarks are trademarks of their respective companies.

This documentation is subject to change without notice. The software described in this document and this documentation are furnished under a license agreement or nondisclosure agreement. The software and documentation may be used or copied only in accordance with the terms of the applicable agreement. No part of this publication may be reproduced, stored in a retrieval system, or transmitted in any form or any means electronic or mechanical, including photocopying and recording for any purpose other than the purchaser's internal use without the written permission of IP Infusion Inc.

F5 Networks, Inc. (F5) believes the information it furnishes to be accurate and reliable. However, F5 assumes no responsibility for the use of this information, nor any infringement of patents or other rights of third parties which may result from its use. No license is granted by implication or otherwise under any patent, copyright, or other intellectual property right of F5 except as specifically described by applicable user licenses. F5 reserves the right to change specifications at any time without notice.

All other product and company names herein may be trademarks of their respective owners.

# **Table of Contents**

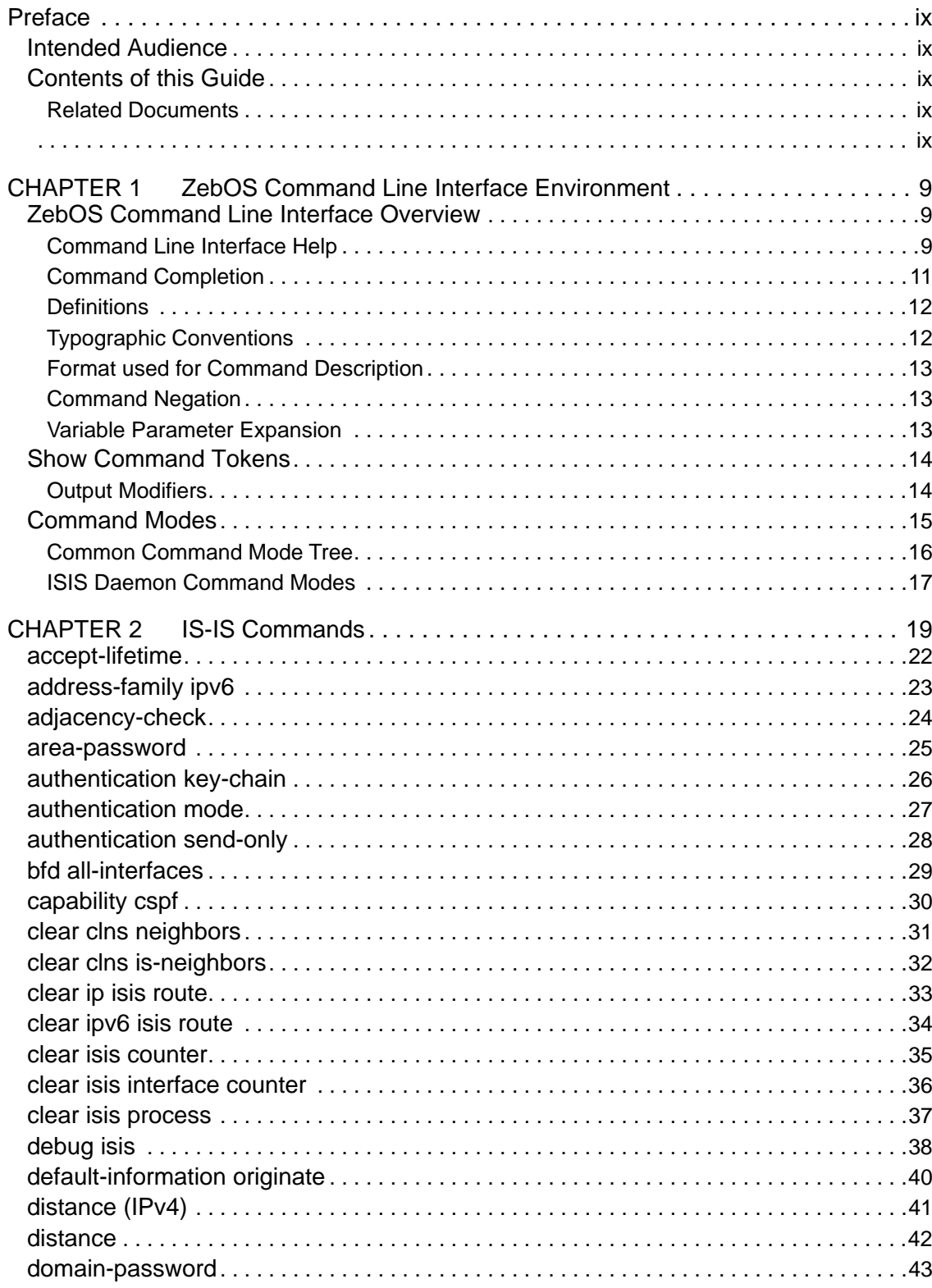

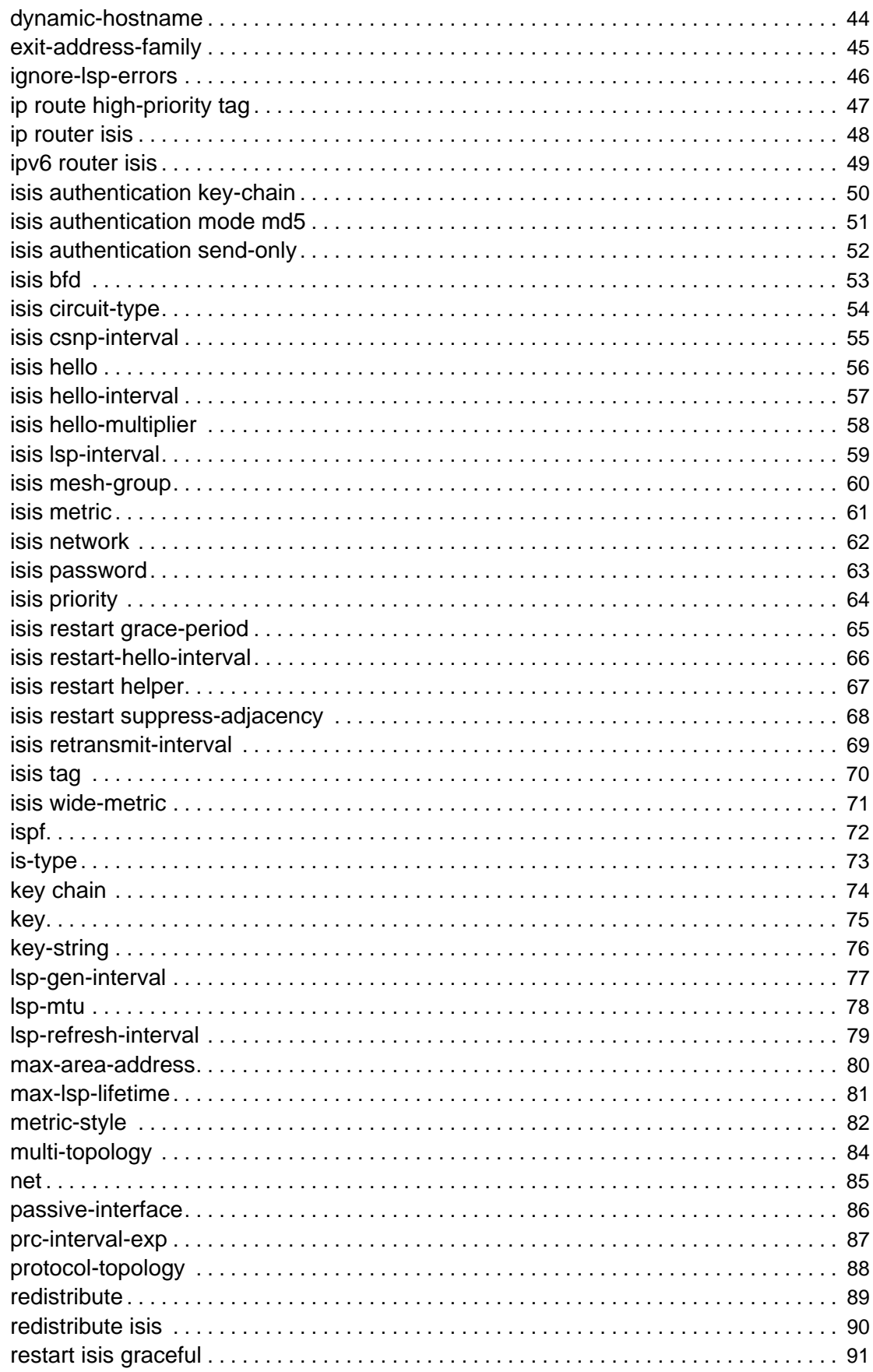

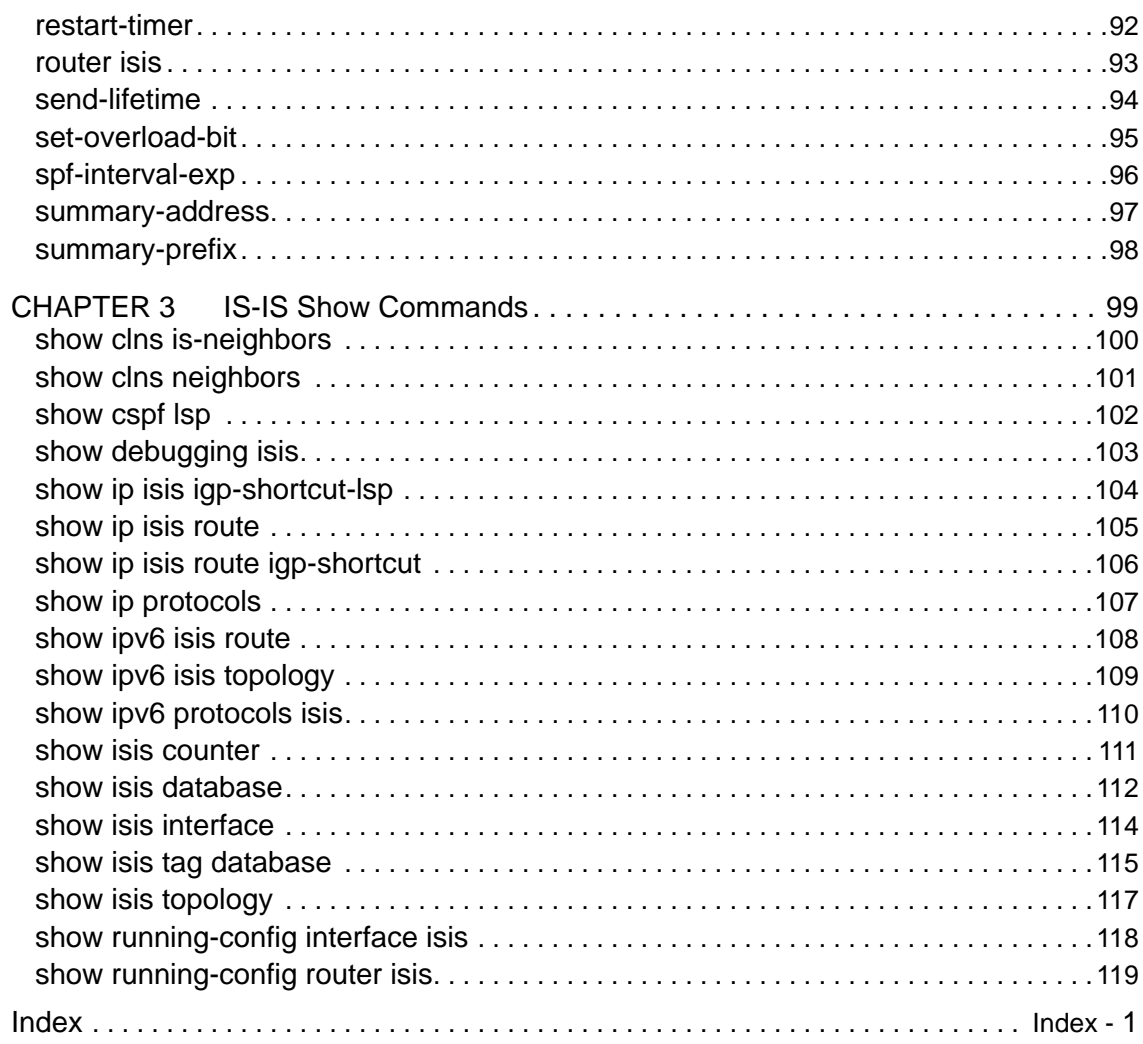

Table of Contents

# <span id="page-8-0"></span>Preface

This document includes all of the ZebOS command line interface (CLI) commands that support the Intermediate System-to-Intermediate System (IS-IS) product module. All commands in this document are for the current software release.

Note: None of the Internet Protocol (IP) addresses used in this document is an actual working address. Therefore, all command examples, including configuration illustrations and sample display outputs are for display purposes only. Any actual IP address used in this document is both unintentional and coincidental.

# <span id="page-8-1"></span>**Intended Audience**

This guide is intended for networking administrators and other professionals who will configure and manage the ZebOS Intermediate System-to-Intermediate System (IS-IS) module.

# <span id="page-8-2"></span>**Contents of this Guide**

The following table describes the contents of each chapter in this guide.

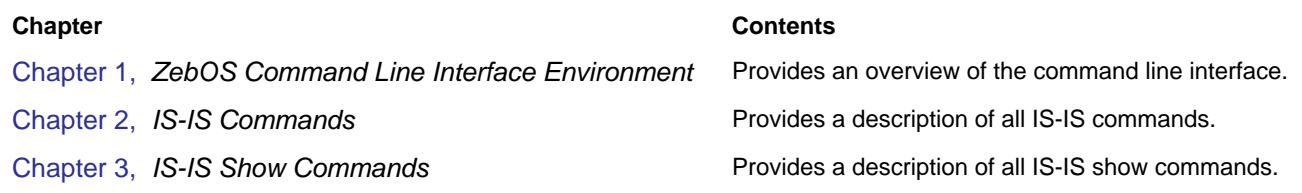

# <span id="page-8-3"></span>**Related Documents**

The following guides are related to this document:

- ZebOS Intermediate System to Intermediate System Developer Guide
- ZebOS Installation Guide
- <span id="page-8-4"></span>Note: All ZebOS technical manuals are available to licensed customers online (in PDF format) at the Customer Support Web site.

Preface

<span id="page-10-3"></span><span id="page-10-0"></span>This section provides an overview of the ZebOS Command Line Interface (CLI). It includes the features and tools that users can utilize when using the ZebOS CLI.

# <span id="page-10-1"></span>**ZebOS Command Line Interface Overview**

The ZebOS Command Line Interface (CLI) is a text-based facility conforming to industry standards. The commands can be used in scripts to automate configuration tasks. Each CLI command is usually associated with a specific function or a common function performing a specific task. The Integrated Management Interface (IMI) Shell, or IMISH, gives users and administrators the ability to issue commands to several daemons using a single TELNET session.

### <span id="page-10-2"></span>Command Line Interface Help

The ZebOS CLI contains a text-based help facility. Access this help by typing in a full or partial command string then typing a question mark "?". The ZebOS CLI displays the command keywords or parameters along with a short description. For example, at the CLI command prompt, type:

ZebOS> show ? (CLI does not display the question mark).

The CLI displays this keyword list with short descriptions for each keyword:

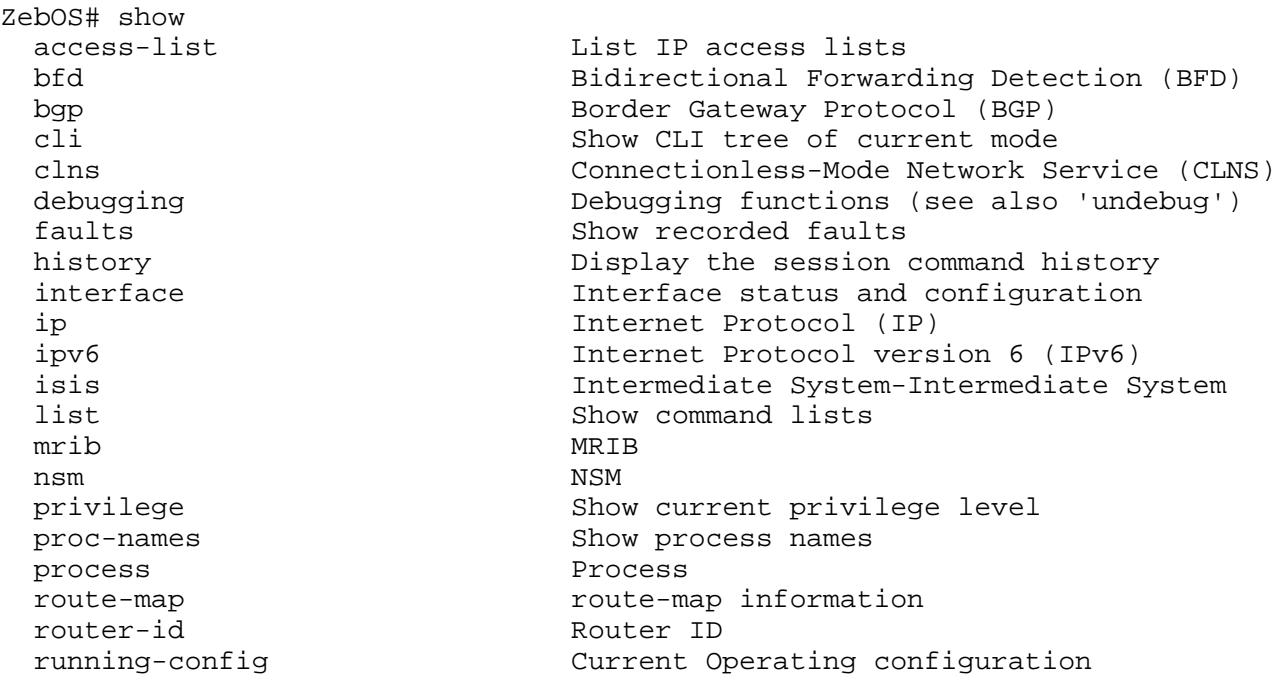

If the ? is typed in the middle of a keyword, the ZebOS CLI displays help for that keyword only.

ZebOS> show de? (CLI does not display the question mark).

debugging Debugging functions (see also 'undebug')

If the ? is typed in the middle of a keyword, but the incomplete keyword matches several other keywords, ZebOS displays help for all matching keywords.

ZebOS> show i? (CLI does not display the question mark). interface Interface status and configuration ip IP information isis ISIS information

## <span id="page-12-0"></span>**Command Completion**

The ZebOS CLI can complete the spelling of a command or a parameter. Begin typing the command or parameter, then press the TAB key. For example, at the CLI command prompt type sh:

ZebOS> sh

Press TAB. The CLI displays:

ZebOS> show

If the command or parameter partial spelling is ambiguous, the ZebOS CLI displays the choices that match the abbreviation. Type show i and press TAB. The CLI displays:

ZebOS> show i interface ip isis ZebOS> show i

The CLI displays the interface and ip keywords. Type n to select interface and press TAB. The CLI displays:

ZebOS> show in ZebOS> show interface

Type ? and the CLI displays the list of parameters for the show interface command.

```
ZebOS> show interface
  IFNAME Interface name
         Output modifiers
  > Output redirection
   <cr>
```
The CLI displays the only parameter associated with this command, the IFNAME parameter.

Note: For more information about output modifiers and output redirection, see the [Show Command Tokens](#page-15-0) section.

#### Command Abbreviations

The ZebOS CLI accepts abbreviations for commands. For example

sh in eth0

is an abbreviation for the show interface command.

#### Command Line Errors

Any unknown spelling variation causes the command line parser to display the error Unrecognized command in response to the ?. The parser redisplays the command as last entered. When the user presses the Enter key after typing an invalid command, the parser displays:

ZebOS(config)#router ospf here  $\mathcal{L}^{\mathcal{L}}$  and  $\mathcal{L}^{\mathcal{L}}$  and  $\mathcal{L}^{\mathcal{L}}$  and  $\mathcal{L}^{\mathcal{L}}$  and  $\mathcal{L}^{\mathcal{L}}$ 

% Invalid input detected at '^' marker.

where the  $\wedge$  points to the first character in error in the command.

If a command is incomplete, it displays the following message:

ZebOS> show % Incomplete command.

Some commands are too long for the display line and can wrap in mid-parameter or mid-keyword, as shown below:

```
area 10.10.0.18 virtual-link 10.10.0.19 authent
ication-key 57393
```
# <span id="page-13-0"></span>**Definitions**

The following table defines the terms used in this document.

#### Table 1: Definition of Terms

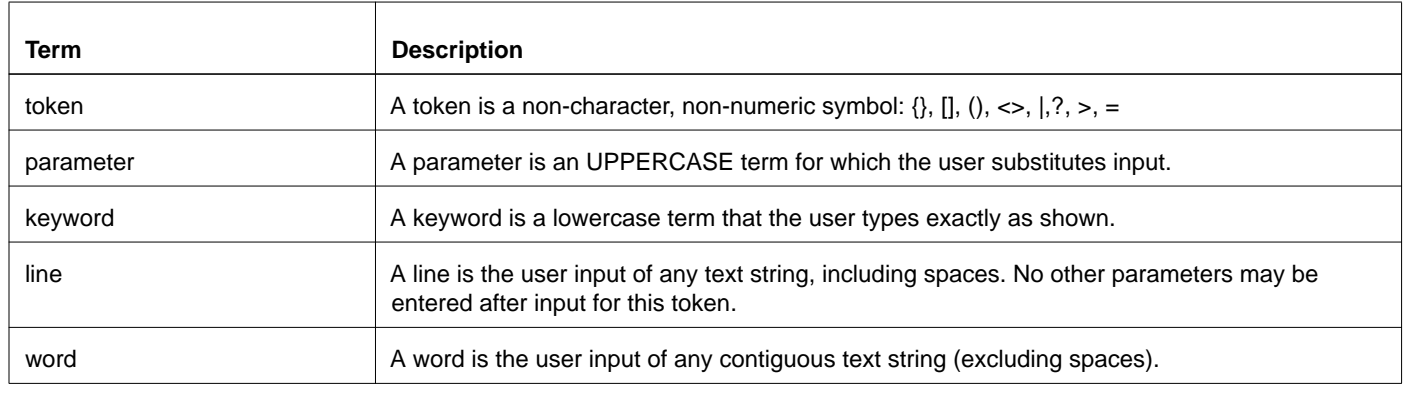

# <span id="page-13-1"></span>Typographic Conventions

The following table describes the typographic conventions that are used in this guide.

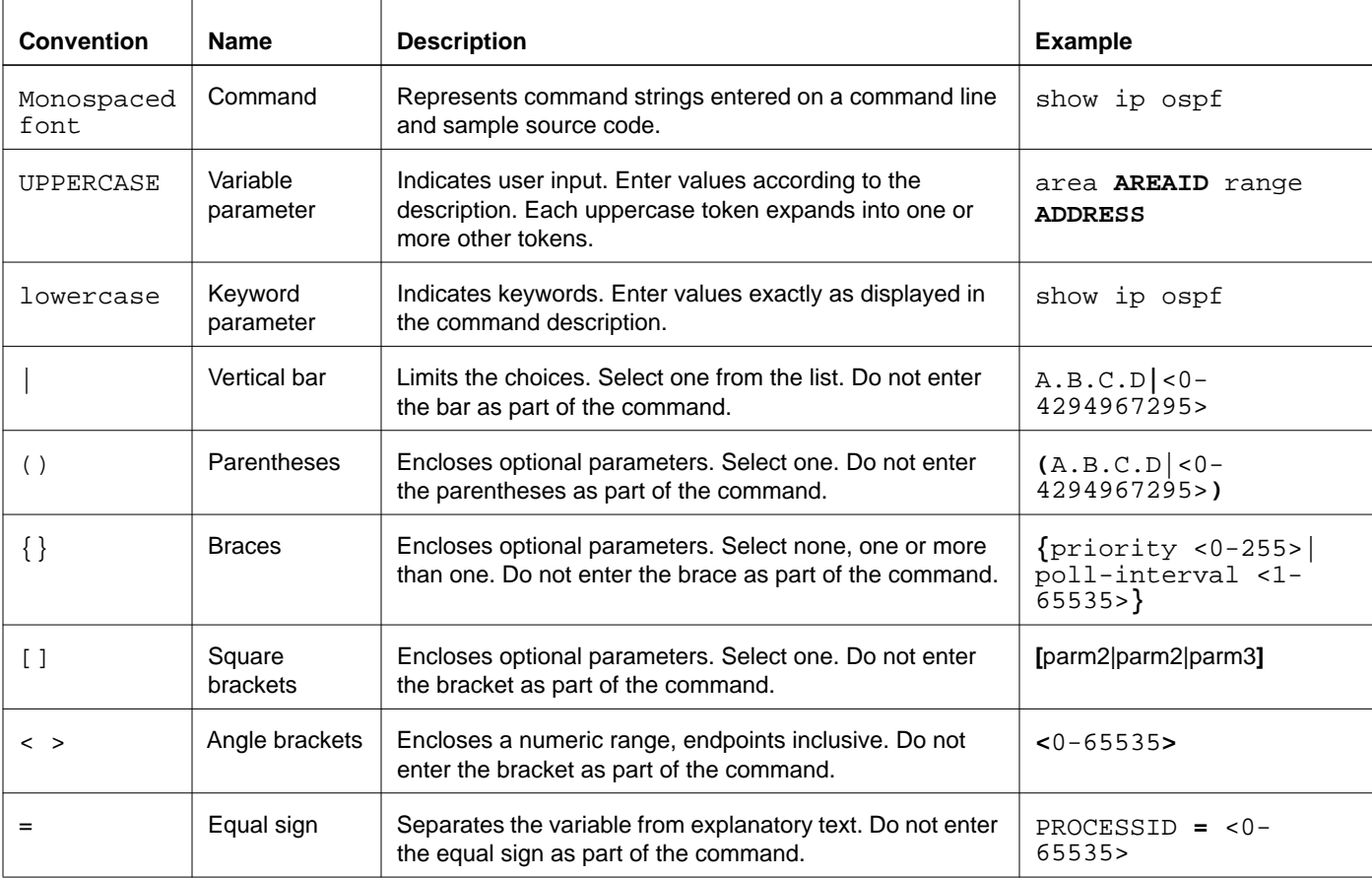

### Table 2: .Typographic Conventions

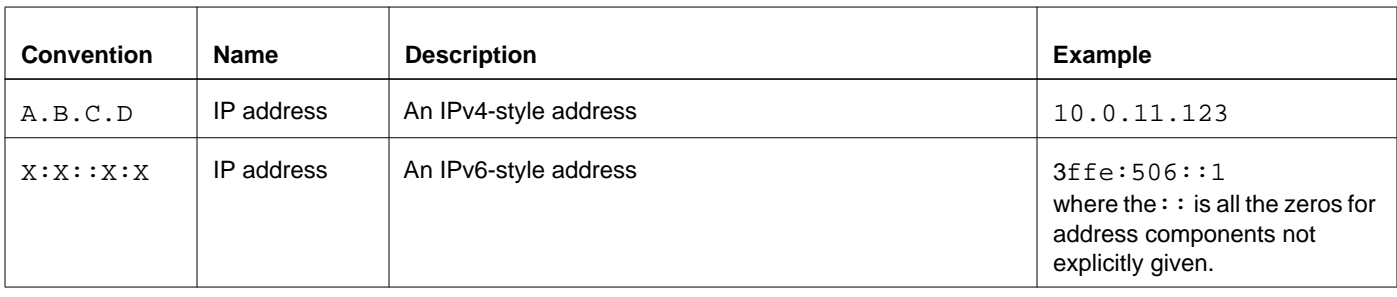

# <span id="page-14-0"></span>Format used for Command Description

The following describes the format used when describing each command in this document.

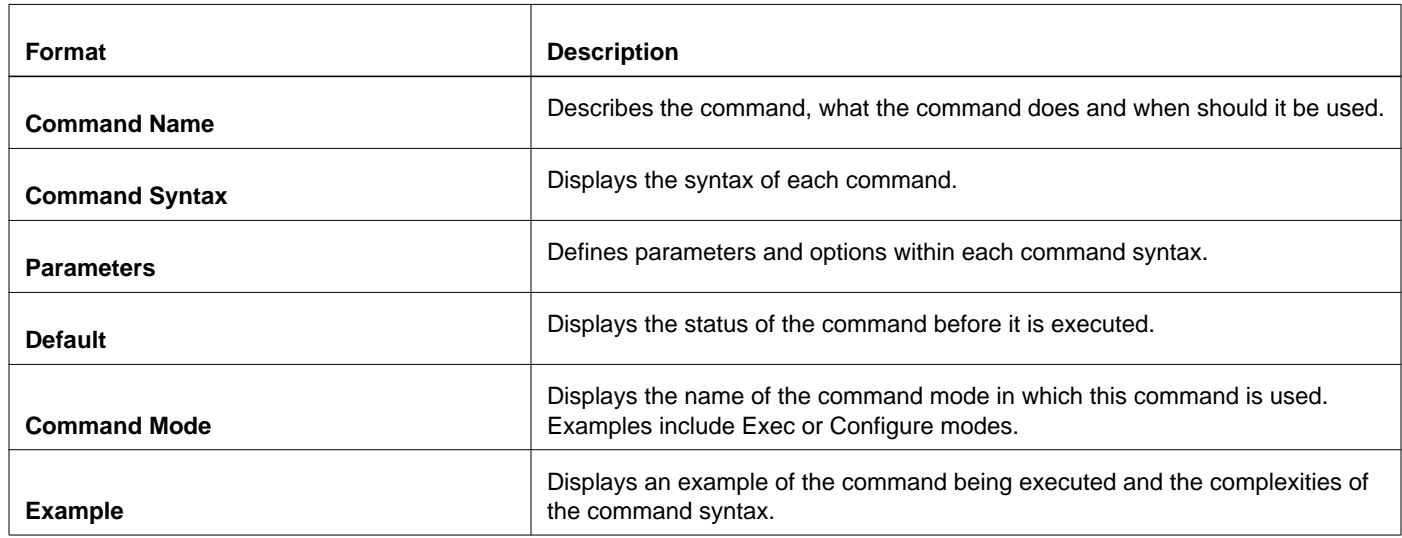

#### Table 3: Command Description Formats

### <span id="page-14-1"></span>Command Negation

Many commands can be negated using the no keyword. Depending on the command or the parameters, some command negation can disable one feature or a feature for a specific ID, interface, address or other identifier. However, some negation is for the base command only; thus, the negated form does not take a parameter.

## <span id="page-14-2"></span>Variable Parameter Expansion

For some commands, an IP address or a number in a given range can replace a parameter. For example:

area AREAADDRESSID virtual-link ROUTERID (AUTHENTICATE | MSGD | INTERVAL) AREAADDRESSID=A.B.C.D|<0-4294967295>

Therefore, the following is the minimum command for the ROUTERID by an IP address:

area 10.10.0.11 virtual-link 10.10.0.12

Users can only choose an optional parameter in the string [AUTHENTICATE |MSGD | INTERVAL]. In addition, users can replace a parameter by a keyword or parameter. For example, the following string replaces the MD5 parameter:

MD5= [message-digest-key <1-255> md5 MD5\_KEY]

with MD5\_KEY replaced by a 1-16 character string.

# <span id="page-15-0"></span>Show Command Tokens

Users can use two tokens to modify the output of a show command. Enter a question mark to display these tokens:

ZebOS# show users ?

- | Output modifiers
- > Output redirection

### <span id="page-15-1"></span>Output Modifiers

Users can type the | (vertical bar character) to use output modifiers. For example:

ZebOS>show rsvp | ?

begin Begin with the line that matches exclude Exclude lines that match include Include lines that match redirect Redirect output

#### Begin Parameter

The begin parameter displays the output beginning with the first line containing a token matching the input string (everything typed after the begin token). For example:

```
ZebOS# show run | begin eth1
...skipping
interface eth1
 ipv6 address fe80::204:75ff:fee6:5393/64
!
interface eth2
  ipv6 address fe80::20d:56ff:fe96:725a/64
!
line con 0
  login
!
end
```
#### Exclude Parameter

The exclude parameter excludes all lines of output that contain the input string. In the following output example, all lines containing the word "include" are excluded:

```
ZebOS# show interface eth1 | exclude input
Interface eth1
  Scope: both
  Hardware is Ethernet, address is 0004.75e6.5393
  index 3 metric 1 mtu 1500 <UP, BROADCAST, RUNNING, MULTICAST>
  VRF Binding: Not bound
  Label switching is disabled
  No Virtual Circuit configured
  Administrative Group(s): None
  DSTE Bandwidth Constraint Mode is MAM
   inet6 fe80::204:75ff:fee6:5393/64
     output packets 4438, bytes 394940, dropped 0
```
 output errors 0, aborted 0, carrier 0, fifo 0, heartbeat 0, window 0 collisions 0

Include Parameter

The include parameter includes only those lines of output that contain the input string. In the output below, all lines containing the word "input" are included:

ZebOS# show interface eth1 | include input input packets 80434552, bytes 2147483647, dropped 0, multicast packets 0 input errors 0, length 0, overrun 0, CRC 0, frame 0, fifo 1, missed 0

#### Redirect Parameter

The redirect parameter puts the lines of output into the indicated file.

ZebOS# show history | redirect /var/frame.txt

In addition, the output redirection token (>) allows the user to specify a target file for the lines of output.

ZebOS# show history >/var/frame.txt

Note: To modify the lines displayed for any Show command in this guide, use the  $|$  (vertical bar) output modifier token; to save the output to a file, use the > (right arrow) output redirection token.

# <span id="page-16-0"></span>Command Modes

Commands available for each protocol separate into several modes (or nodes) and are arranged in a hierarchy. Each mode has its own special commands.

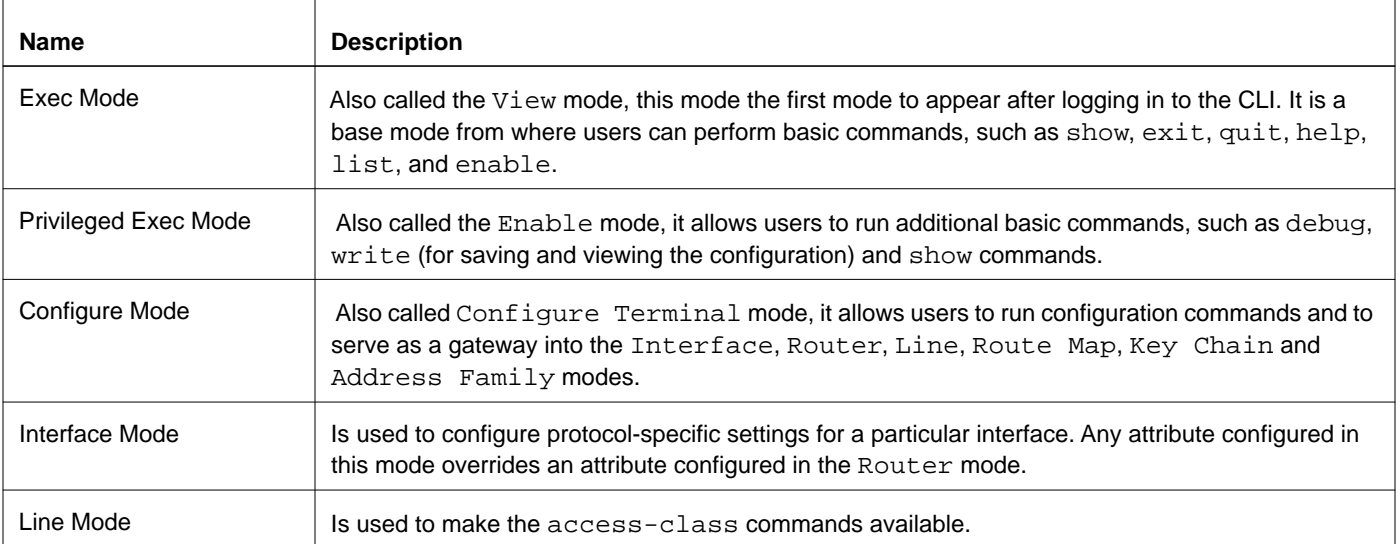

#### Table 4: Command Modes

# <span id="page-17-0"></span>**Common Command Mode Tree**

The diagram displays the common command mode tree.

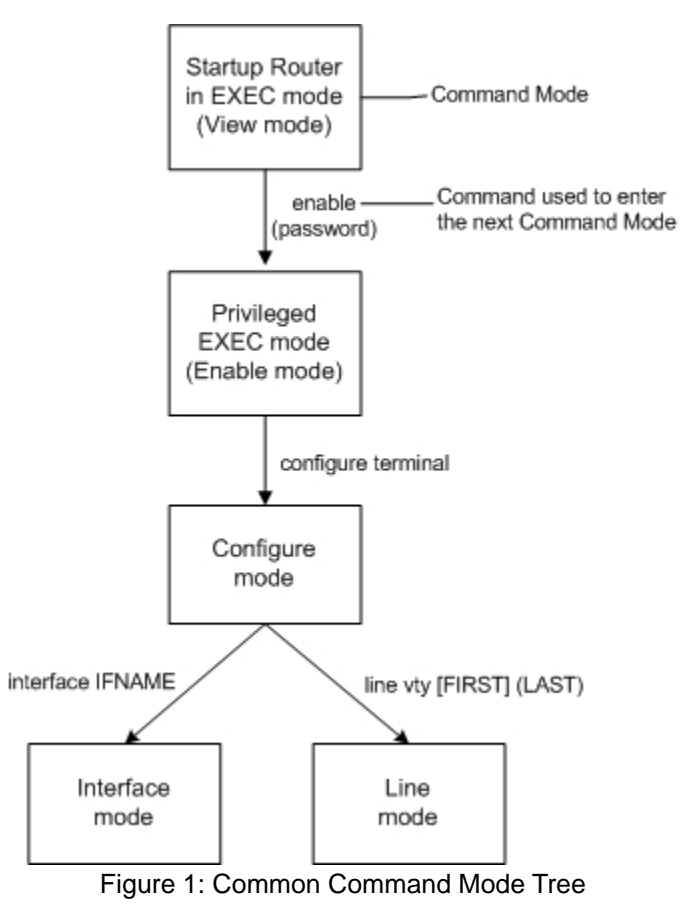

# <span id="page-18-0"></span>**ISIS Daemon Command Modes**

**Router** Sometimes referred to as configure-router mode, this mode, available for the BGP, OSPF, ISIS, and RIP protocols only, makes available router and routing commands. This diagram show the complete ISIS daemon command tree.

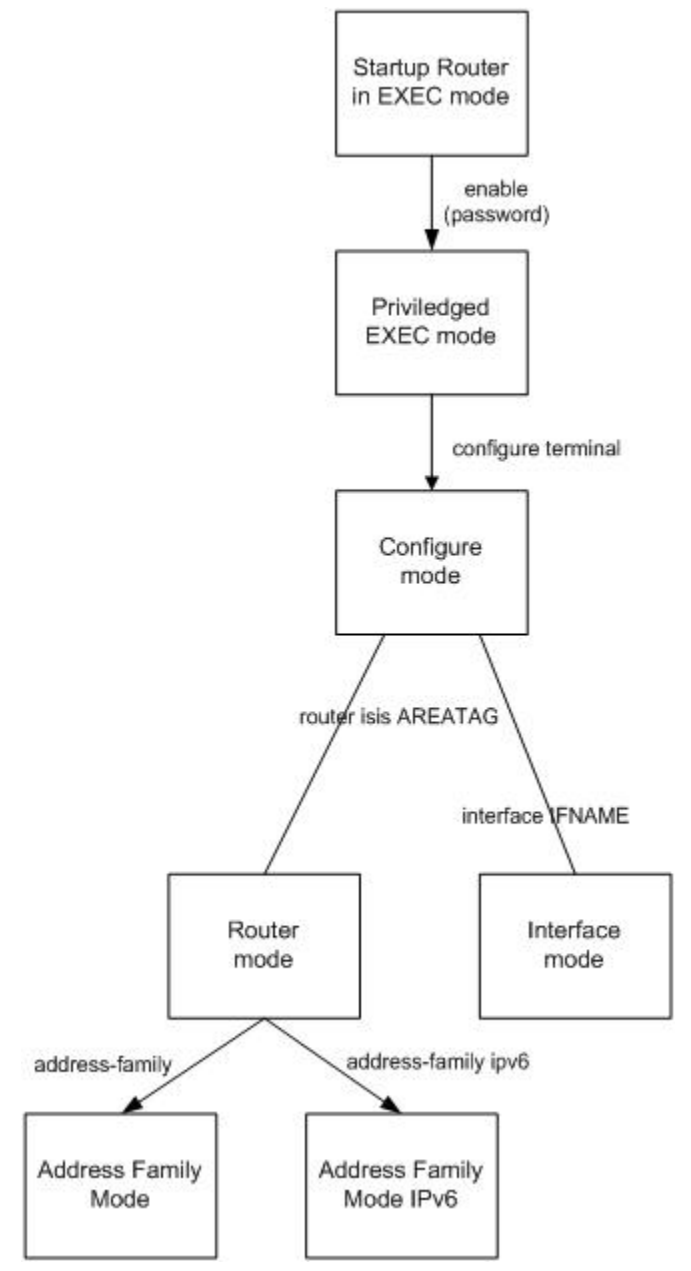

Figure 2: ISIS Daemon Command Modes Tree

# <span id="page-20-1"></span><span id="page-20-0"></span>CHAPTER 2 IS-IS Commands

This chapter provides a description, syntax, and examples for the IS-IS CLI commands. It includes the following commands:

- [accept-lifetime on page 22](#page-23-0)
- [address-family ipv6 on page 23](#page-24-0)
- [adjacency-check on page 24](#page-25-0)
- [area-password on page 25](#page-26-0)
- [authentication key-chain on page 26](#page-27-0)
- [authentication mode on page 27](#page-28-0)
- [authentication send-only on page 28](#page-29-0)
- [bfd all-interfaces on page 29](#page-30-0)
- [capability cspf on page 30](#page-31-0)
- [clear clns neighbors on page 31](#page-32-0)
- [clear clns is-neighbors on page 32](#page-33-0)
- [clear isis counter on page 35](#page-36-0)
- [clear isis interface counter on page 36](#page-37-0)
- [clear isis process on page 37](#page-38-0)
- [clear ip isis route on page 33](#page-34-0)
- [debug isis on page 38](#page-39-0)
- [default-information originate on page 40](#page-41-0)
- [distance \(IPv4\) on page 41](#page-42-0)
- [distance on page 42](#page-43-0)
- [domain-password on page 43](#page-44-0)
- [dynamic-hostname on page 44](#page-45-0)
- [exit-address-family on page 45](#page-46-0)
- ignore-Isp-errors on page 46
- [ip route high-priority tag on page 47](#page-48-0)
- [ip router isis on page 48](#page-49-0)
- [ipv6 router isis on page 49](#page-50-0)
- [isis authentication key-chain on page 50](#page-51-0)
- [isis authentication mode md5 on page 51](#page-52-0)
- [isis authentication send-only on page 52](#page-53-0)
- [isis bfd on page 53](#page-54-0)
- [isis circuit-type on page 54](#page-55-0)
- [isis csnp-interval on page 55](#page-56-0)
- [isis hello on page 56](#page-57-0)
- [isis hello-interval on page 57](#page-58-0)
- [isis hello-multiplier on page 58](#page-59-0)
- [isis lsp-interval on page 59](#page-60-0)
- [isis mesh-group on page 60](#page-61-0)
- [isis metric on page 61](#page-62-0)
- [isis network on page 62](#page-63-0)
- [isis password on page 63](#page-64-0)
- [isis priority on page 64](#page-65-0)
- [isis restart grace-period on page 65](#page-66-0)
- [isis restart-hello-interval on page 66](#page-67-0)
- [isis restart helper on page 67](#page-68-0)
- [isis restart suppress-adjacency on page 68](#page-69-0)
- [isis retransmit-interval on page 69](#page-70-0)
- [isis tag on page 70](#page-71-0)
- [isis wide-metric on page 71](#page-72-0)
- [ispf on page 72](#page-73-0)
- [is-type on page 73](#page-74-0)
- [key chain on page 74](#page-75-0)
- [key on page 75](#page-76-0)
- [key-string on page 76](#page-77-0)
- [lsp-gen-interval on page 77](#page-78-0)
- [lsp-mtu on page 78](#page-79-0)
- [lsp-refresh-interval on page 79](#page-80-0)
- [max-area-address on page 80](#page-81-0)
- [max-lsp-lifetime on page 81](#page-82-0)
- [metric-style on page 82](#page-83-0)
- [multi-topology on page 84](#page-85-0)
- [net on page 85](#page-86-0)
- [passive-interface on page 86](#page-87-0)
- [prc-interval-exp on page 87](#page-88-0)
- [protocol-topology on page 88](#page-89-0)
- [redistribute on page 89](#page-90-0)
- [redistribute isis on page 90](#page-91-0)
- [restart isis graceful on page 91](#page-92-0)
- [restart-timer on page 92](#page-93-0)
- [router isis on page 93](#page-94-0)
- [send-lifetime on page 94](#page-95-0)
- [set-overload-bit on page 95](#page-96-0)
- [spf-interval-exp on page 96](#page-97-0)
- [summary-address on page 97](#page-98-0)
- [summary-prefix on page 98](#page-99-0)

## <span id="page-23-0"></span>**accept-lifetime**

Use this command to specify the time period during which the authentication on a key chain is received as valid. Use the no parameter with this command to negate this command.

#### **Command Syntax**

accept-lifetime HH:MM:SS <1-31> MONTH <1993-2035> HH:MM:SS <1-31> MONTH <1993-2035> accept-lifetime HH:MM:SS <1-31> MONTH <1993-2035> HH:MM:SS MONTH <1-31> <1993-2035> accept-lifetime HH:MM:SS MONTH <1-31> <1993-2035> HH:MM:SS <1-31> MONTH <1993-2035> accept-lifetime HH:MM:SS MONTH <1-31> <1993-2035> HH:MM:SS MONTH <1-31> <1993-2035> accept-lifetime HH:MM:SS <1-31> MONTH <1993-2035> infinite accept-lifetime HH:MM:SS MONTH <1-31> <1993-2035> infinite accept-lifetime HH:MM:SS <1-31> MONTH <1993-2035> duration <1-2147483646> accept-lifetime HH:MM:SS MONTH <1-31> <1993-2035> duration <1-2147483646> no accept-lifetime

#### **Parameters**

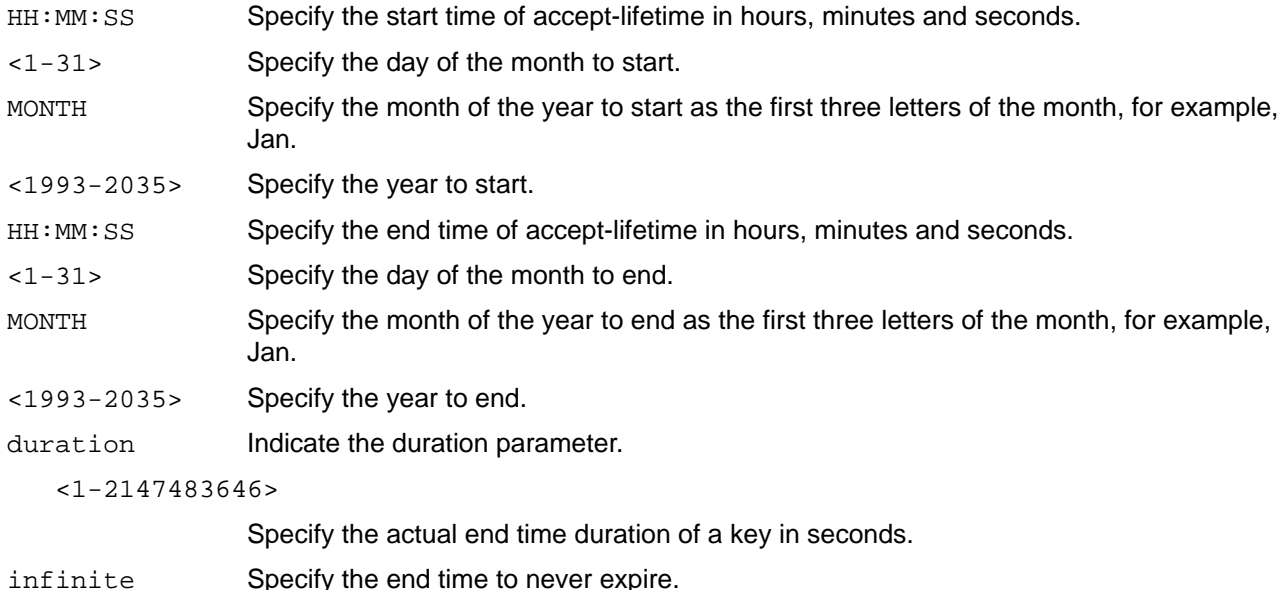

#### **Command Mode**

Keychain-key mode

#### **Examples**

The following example shows the setting of accept-lifetime for key1 on the key chain named mychain.

```
ZebOS#configure terminal
ZebOS(config)#key chain mychain
ZebOS(config-keychain)#key 1
ZebOS(config-keychain-key)#accept-lifetime 03:03:01 Dec 3 2004 04:04:02 Oct 6 
2006
```
# <span id="page-24-0"></span>**address-family ipv6**

Use this command to enter 'address-family ipv6' mode, where users can configure IPv6 routing specific configuration. Use the no parameter with this command to remove all configuration under 'address-family ipv6'.

### **Command Syntax**

```
address-family ipv6 (unicast|)
no address-family ipv6 (unicast|)
```
#### **Parameters**

unicast Specify unicast routing for IPv6.

#### **Default**

Unicast routing is not configured.

### **Command Mode**

Router mode

```
ZebOS#configure terminal
ZebOS(config)#router isis bb
ZebOS(config-router)#address-family ipv6 unicast
ZebOS(config-router-af)#
```
# <span id="page-25-0"></span>**adjacency-check**

Use this command to configure the policy of adjacency based on the protocol related TLVs in the ISIS Hello packet. ISIS checks adjacency with protocol related TLVs including Protocols Supported TLV or IP Interface Address TLV by default. The command with no parameter disables this check.

Use the no parameter with this command to disable the adjacency check.

### **Command Syntax**

adjacency-check

no adjacency-check

#### **Parameters**

None

### **Default**

ISIS provides adjacency check with protocol-related TLVs.

#### **Command Mode**

Router mode, Address-family IPv6

```
 ZebOS#configure terminal
 ZebOS(config)#router isis bb
 ZebOS(config-router)#address-family ipv6 unicast
 ZebOS(config-router-af)#adjacency-check
```
# <span id="page-26-0"></span>**area-password**

Use this command to set the authentication password for the Level-1 area and to set authentication on Level-1 SNP PDUs. This command enables authentication when receiving and sending LSP and SNP PDU in Level-1 areas. Area password must be the same for all the ISIS routers in the same area.

Use the no parameter with this command to clear the area password.

### **Command Syntax**

```
area-password WORD
area-password WORD authenticate snp (send-only|validate)
no area-password
```
#### **Parameters**

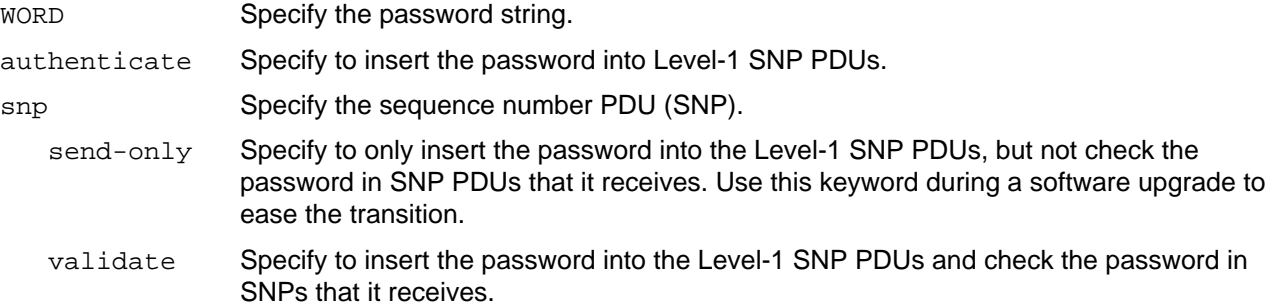

### **Default**

By default, the area password is not configured.

### **Command Mode**

Router mode

```
ZebOS(config)#router isis bb
ZebOS(config-router)#area-password ipi
ZebOS(config-router)#area-password mypasswd
```

```
ZebOS(config)#router isis bb
ZebOS(config-router)#area-password ipi authenticate snp send-only
```

```
ZebOS(config)#router isis bb
ZebOS(config-router)#no area-password
```
# <span id="page-27-0"></span>**authentication key-chain**

Use this command to set the key chain to be used for authentication at the instance level. Authentication mode must be set to md5 to configure the key chain. If no key chain is configured with the key-chain command, no key-chain authentication is performed.

Only one authentication key-chain is applied to an ISIS interface at a time. That is, issuing a second isis authentication key-chain command overrides the first isis authentication key-chain command. If neither the level-1 nor the level-2 keyword is configured, the chain applies to both levels. Authentication can be specified for an individual ISIS interface using the isis authentication key-chain command.

Use the no parameter with this command to unset the key chain used for authentication.

### **Command Syntax**

```
authentication key-chain WORD (level-1|level-2|)
no authentication key-chain WORD (level-1|level-2|)
no authentication key-chain (level-1|level-2|)
```
#### **Parameters**

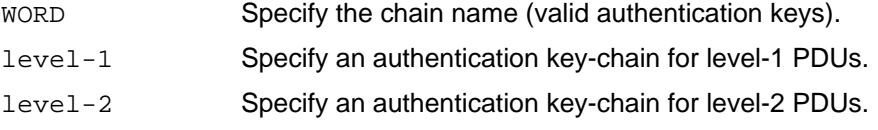

### **Default**

The key chain applies to the level(s) on which authentication mode is configured as MD5 if no level is specified.

### **Command Mode**

Router mode

```
ZebOS#configure terminal
ZebOS(config)#router isis 1
ZebOS(config-router)#authentication key-chain ipi level-1
```
# <span id="page-28-0"></span>**authentication mode**

Use this command to set the authentication mode at the instance level.

If clear-text authentication was configured using the area-password or domain-password commands, the authentication mode command overrides both of those commands (based on the level at which MD5 is configured). If the authentication mode command was used first, and subsequently an attempt is made to use the area-password or domain-password commands, the attempt fails. To configure clear-text authentication using the area-password or domain-password commands, first use the no authentication mode command.

The type of authentication and the level to which it applies can be specified for a single ISIS interface, rather than per ISIS instance, using the isis authentication mode command.

Use the no parameter with this command to unset the authentication mode.

### **Command Syntax**

```
authentication mode {md5|text} (level-1|level-2|)
no authentication mode {md5|text} (level-1|level-2|)
```
#### **Parameters**

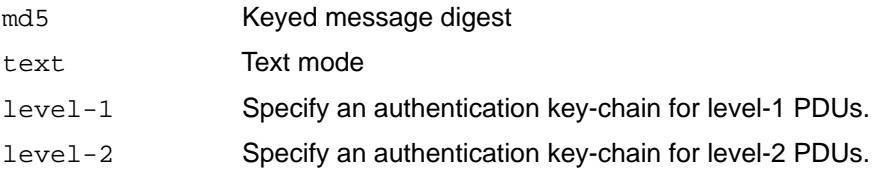

### **Default**

The authentication mode is set to MD5 for both levels if no level is specified.

### **Command Mode**

Router mode

#### **Examples**

```
ZebOS#configure terminal
ZebOS(config)#router isis 1
ZebOS(config-router)#authentication mode md5 level-1
```
ZebOS(config-router)#no authentication mode md5 level-1

# <span id="page-29-0"></span>**authentication send-only**

Use this command to set the send-only option at the instance level.

Use this command before configuring the authentication mode and authentication key-chain, so that the implementation of authentication goes smoothly. That is, the routers will have more time for the keys to be configured on each router if authentication is inserted only on the packets being sent, not checked on packets being received. After all routers that must communicate are configured with this command, enable the authentication mode and key chain on each router. Then, specify the no authentication send-only command to disable the send-only feature.

If neither the level-1 nor level-2 keyword is configured, the send-only feature applies to both levels.The send-only option applies to both levels if no level is specified.

Use the no parameter with this command to unset the send-only option.

#### **Command Syntax**

```
authentication send-only (level-1|level-2|)
no authentication send-only (level-1|level-2|)
```
#### **Parameters**

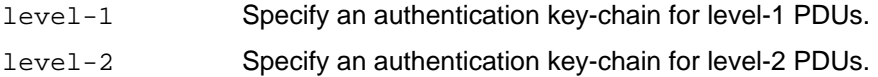

#### **Default**

This option is disabled by default.

#### **Command Mode**

Router mode

#### **Examples**

```
ZebOS#configure terminal
ZebOS(config)#router isis 1
ZebOS(config-router)#authentication send-only level-1
```
ZebOS(config-router)#no authentication send-only level-1

# <span id="page-30-0"></span>**bfd all-interfaces**

Use this command to enable the Bidirectional Forwarding Detection (BFD) feature on the interfaces enabled with this ISIS instance.

This command sets BFD fall-over check for all the neighbors under specified process. To disable BFD checking on particular interface use isis bfd disable command at interface mode.

Use the no parameter with this command to disable BFD functionality for an ISIS instance.

### **Command Syntax**

```
bfd all-interfaces
```
no bfd all-interfaces

#### **Parameters**

None

### **Default**

By default, the BFD feature is disabled.

### **Command Mode**

Router mode

### **Examples**

ZebOS(config)#router isis ZebOS(config-router)#bfd all-interfaces

ZebOS(config-router)#no bfd all-interfaces

# <span id="page-31-0"></span>**capability cspf**

Use this command to enable the constrained shortest path first (CSPF) feature in the ISIS module. CSPF calculates optimum explicit route (ER), using Traffic Engineering Database and (TED) and pre-existing Label Switched Path (LSP). The resulting ER is used by a signaling protocol (RSVP-TE) to set up LSPs.

Use the no parameter with this command to disable CSPF functionality for an ISIS instance.

### **Command Syntax**

capability cspf no capability cspf

#### **Parameters**

None

### **Default**

If this command is not used, the CSPF feature is disabled.

### **Command Mode**

Router mode

```
ZebOS(config)#router isis
ZebOS(config-router)#capability cspf
```
# <span id="page-32-0"></span>**clear clns neighbors**

Use this command to clear CLNS neighbor adjacencies.

### **Command Syntax**

clear clns neighbors

### **Parameters**

None

### **Command Mode**

Exec mode and Privileged Exec mode

#### **Example**

ZebOS>ena ZebOS#clear clns neighbors

# <span id="page-33-0"></span>**clear clns is-neighbors**

Use this command to clear IS neighbor adjacencies.

### **Command Syntax**

clear clns is-neighbors System-ID

#### **Parameters**

System-ID Neighbor system ID in XXXX.XXXX.XXXX format.

### **Command Mode**

Exec mode and Privileged Exec mode

#### **Example**

ZebOS>ena ZebOS#clear clns is-neighbors

# <span id="page-34-0"></span>**clear ip isis route**

Use this command to clear IPv4 routes.

### **Command Syntax**

clear ip isis (WORD|) route (redistribution|all)

#### **Parameters**

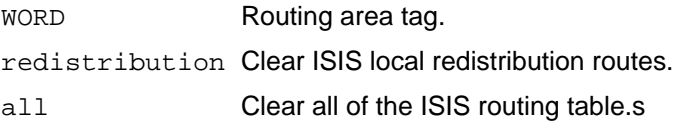

### **Command Mode**

Exec mode and Privileged Exec mode

```
ZebOS>ena
ZebOS#clear ip isis route redistribution
```
# <span id="page-35-0"></span>**clear ipv6 isis route**

Use this command to clear IPv6 routes.

### **Command Syntax**

clear ipv6 isis (WORD|) route (redistribution|all)

#### **Parameters**

WORD Routing area tag. redistribution Clear ISIS local redistribution routes. all Clear all of the ISIS routing table.s

### **Command Mode**

Exec mode and Privileged Exec mode

```
ZebOS>ena
ZebOS#clear ip isis route redistribution
```
# **clear isis counter**

Use this command to clear system-wide IS-IS counters (IsisSystemCounterEntry in RFC 4444).

## **Command Syntax**

clear isis counter

## **Parameters**

None

## **Command Mode**

Exec mode and Privileged Exec mode

## **Example**

ZebOS#clear isis counter

## **clear isis interface counter**

Use this command to clear interface counters. If you do not specify a parameter, then counters for all interfaces are cleared.

## **Command Syntax**

clear isis interface counter (IFNAME|)

#### **Parameters**

IFNAME Interface name.

### **Command Mode**

Exec mode and Privileged Exec mode

### **Example**

ZebOS#clear isis interface counter

## **clear isis process**

Use this command to restart ISIS processes. If you do not specify a parameter, then all ISIS processes are restarted.

## **Command Syntax**

clear isis (WORD|) process

### **Parameters**

WORD Routing area tag.

## **Command Mode**

Exec mode and Privileged Exec mode

### **Example**

ZebOS#clear isis process

# **debug isis**

Use this command to turn on debugging for specified criteria. Debug commands enable to show some debugging information about specified criteria into file or terminal.

Use the no parameter to turn off debugging for specified criteria.

### **Command syntax**

```
debug isis (all|)
debug isis (authentication|bfd|checksum|events|hello (interface IFNAME | System-
  ID|)|ifsm|isis|local-updates|lsp|nfsm|nsm|pdu|protocol-errors|spf)
no debug isis (all|)
no debug all
no debug all isis
undebug all
undebug isis (all|)
undebug all isis
no debug isis (authentication|bfd|checksum|events|hello (interface IFNAME | System-
  ID|)|ifsm|isis|local-updates|lsp|nfsm|nsm|pdu|protocol-errors|spf)
undebug isis (authentication|bfd|checksum|events|hello (interface IFNAME | System-
  ID|)|ifsm|isis|local-updates|lsp|nfsm|nsm|pdu|protocol-errors|spf)
```
#### **Parameters**

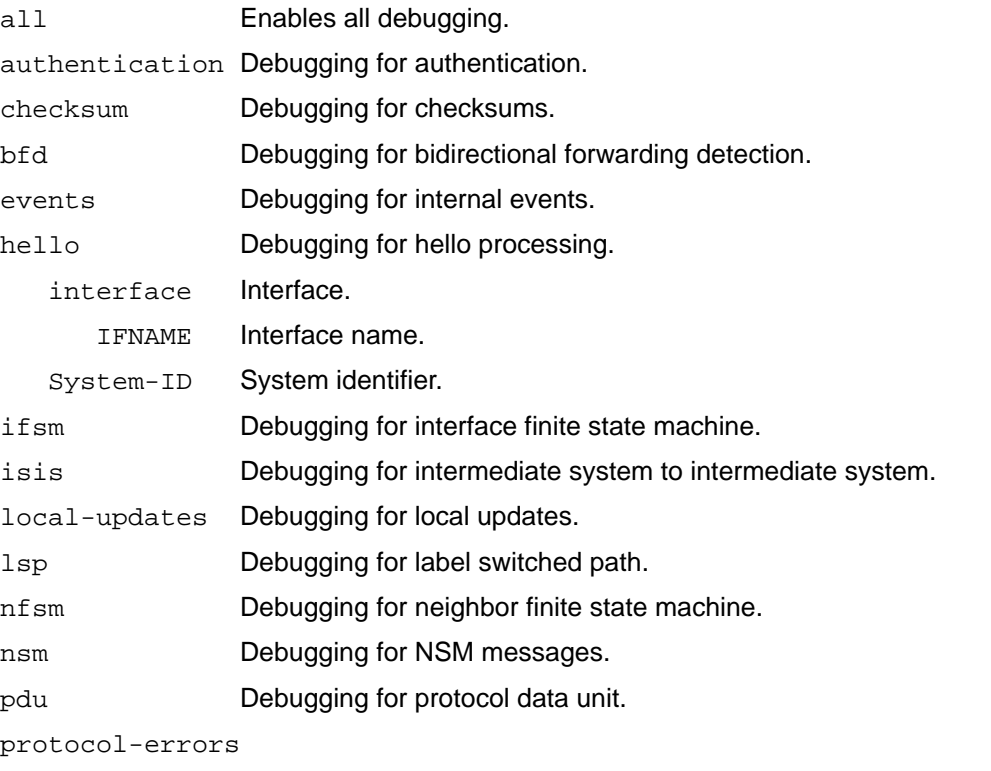

Debugging for protocol errors.

spf Debugging for shortest path first route calculation.

## **Default**

By default, all options are turned off.

## **Command Mode**

Privileged Exec mode and Configure mode

## **Examples**

ZebOS#configure terminal ZebOS(config)#debug isis pdu

ZebOS#configure terminal ZebOS(config)#debug isis nsm

## **default-information originate**

Use this command to originate reachability information to Default destination into LSP.

There is no default information in Level-2 domain by default, while Level-1 router calculates default to L1L2 route during SPF calculation. This command enables to originate default route into Level-2 domain.

Use the no parameter with this command to withdraw reachability information to default destination from LSP.

### **Command Syntax**

```
default-information originate
no default-information originate
```
#### **Parameters**

originate Specify to distribute a default route

### **Command Mode**

Router mode, Address-family ipv6 mode

```
ZebOS#configure terminal
ZebOS(config)#router isis bb
ZebOS(config-router)#default-information originate
```

```
ZebOS(config-router)#address-family ipv6
ZebOS(config-router-af)#default-information originate
```
# **distance (IPv4)**

Use this command in router mode to set the administrative distance for all IPv4 routes.

Use the no parameter with this command to remove an administrative distance.

## **Command Syntax**

```
distance <1-255> (System-ID (WORD|)|)
no distance ((System-ID | System-ID WORD)|)
```
### **Parameters**

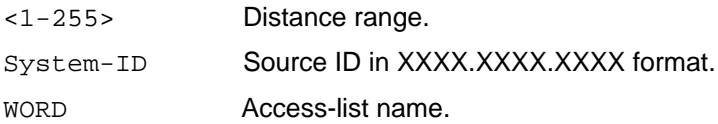

### **Default**

By default, all options are turned off.

## **Command Mode**

Router mode

## **Examples**

The following example shows setting the administrative distance for all routes.

```
ZebOS#configure terminal
ZebOS(config)#router isis
ZebOS(config-router)#distance 10
```
The following example shows setting the administrative distance for a specific route source.

```
ZebOS#configure terminal
ZebOS(config)#router isis
ZebOS(config-router)#distance 40 0000.0000.0001
```
## **distance**

Use this command in router mode to set the administrative distance for all IPv6 routes.

Use the no parameter with this command to remove an administrative distance.

### **Command Syntax**

distance <1-255> no distance

#### **Parameters**

<1-255> Distance range.

#### **Default**

By default, all options are turned off.

#### **Command Mode**

Address-family ipv6 mode

#### **Examples**

The following example shows setting the administrative distance for all routes for the IPv6 address family.

```
ZebOS>enable
ZebOS#con term
Enter configuration commands, one per line. End with CNTL/Z.
ZebOS(config)#router isis
ZebOS(config-router)#address-family ipv6
ZebOS(config-router-af)#distance 20
```
## **domain-password**

Use this command to set the authentication password for the Level-2 domain, and optionally, the authentication password on Level-2 SNP PDUs.

Configuring this command to enable authentication when receiving and sending LSP and SNP PDU in Level-2 domain. Domain password must be the same in Level-2 domain.

Use the no parameter with this command to clear the domain password.

#### **Command Syntax**

```
domain-password WORD
domain-password WORD authenticate snp (send-only|validate)
no domain-password
```
#### **Parameters**

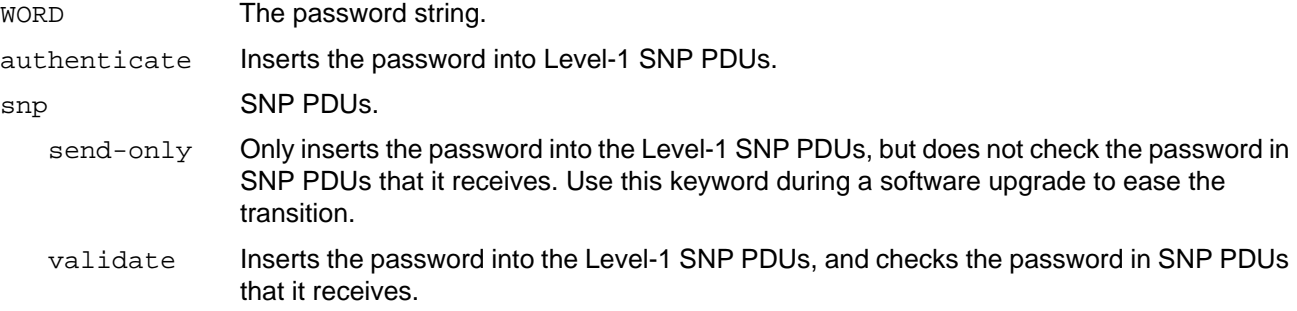

## **Default**

By default, there is no domain password.

#### **Command Mode**

Router mode

#### **Examples**

```
ZebOS#configure terminal
ZebOS(config)#router isis bb
ZebOS(config-router)#domain-password mypasswd
```
ZebOS(config)#router isis bb ZebOS(config-router)#domain-password ipi authenticate snp send-only

```
ZebOS(config)#router isis bb
ZebOS(config-router)#no domain-password
```
# **dynamic-hostname**

Use this command to configure the hostname to be advertised for an ISIS instance using the dynamic hostname exchange mechanism (RFC 2763) and system-ID-to-hostname translation.

This command configures a hostname to be used for the Dynamic Hostname Exchange Mechanism and System-ID to hostname translation. This is required to get accurate results when using the show isis database and a few other commands

Use the no parameter to disable the Hostname configured.

#### **Command Syntax**

dynamic-hostname hostname dynamic dynamic-hostname area-tag no dynamic-hostname no hostname dynamic

#### **Parameters**

area-tag Use the routing area tag as the hostname, not the router's global hostname.

#### **Default**

By default, the Dynamic Hostname Exchange Mechanism is disabled.

#### **Command Mode**

Router mode

```
ZebOS#configure terminal
ZebOS(config)#router isis bb
ZebOS(config-router)#dynamic-hostname area-tag
```
## **exit-address-family**

Use this command to exit the address family mode. See [address-family ipv6 on page 23](#page-24-0) for steps on how to enter the address family mode.

## **Command Syntax**

exit-address-family

#### **Parameters**

None

## **Command Mode**

Address Family mode

## **Examples**

The following example shows the use of exit-address-family command and the change in the prompt after using this command.

```
ZebOS#configure terminal
ZebOS(config)#router isis 100
ZebOS(config-router)#address-family ipv6
ZebOS(config-router-af)#exit-address-family
ZebOS(config-router)#
```
# **ignore-lsp-errors**

Use this command to ignore LSPs with checksum errors. By default, ISIS validates checksum for LSP whenever it receives LSPs and if the checksum has an error, the LSP will be dropped. Configuring this command to ignore the LSP checksum error and treat it as if checksum is passed.

Use the no parameter to turn off this function.

## **Command Syntax**

```
ignore-lsp-errors
no ignore-lsp-errors
```
### **Parameters**

None

## **Default**

By default, the LSP checksum is checked on receipt.

## **Command Mode**

Router mode

## **Example**

In this sample, rtr1 does not drop LSP packets with bad checksum.

```
ZebOS#configure terminal
ZebOS(config)#router isis bb
ZebOS(config-router)#ignore-lsp-errors
```
# **ip route high-priority tag**

Use this command to set a high priority tag value.

Use the no parameter to turn off this function.

## **Command Syntax**

ip route high-priority tag <1-4294967295>

no ip route high-priority tag

### **Parameters**

<1-4294967295> Tag value

### **Command Mode**

Router mode

```
ZebOS>ena
ZebOS#con term
Enter configuration commands, one per line. End with CNTL/Z.
ZebOS(config)#router isis A
ZebOS(config-router)#ip route high-priority tag 500
```
# **ip router isis**

Use this command to enable ISIS IPv4 routing on the interface. This command is mandatory to ISIS configuration. Match the ISIS instance tag to one of existing instance's tags, or a new instance with the tag name should be initiated, otherwise routing will not run on this interface.

Configuring this command, the router sends ISIS Hello with IP address TLV on this interface, and IP reachability information TLV in the LSP will be updated.

Use the no parameter with this command to disable ISIS IPv4 routing on the interface. This action does not clear the ISIS database. To clear the database, unconfigure the ISIS routing instance.

## **Command Syntax**

```
ip router isis (WORD|)
no ip router isis (WORD|)
```
## **Parameters**

WORD **ISIS** instance name.

### **Default**

By default, IPv4 routing is disabled on the router.

## **Command Mode**

Interface mode

```
ZebOS#configure terminal
ZebOS(config)#interface eth0
ZebOS(config-if)#ip router isis bb
```
# **ipv6 router isis**

Use this command to enable ISIS IPv6 routing on the interface. This command is mandatory to IPv6 ISIS configuration. Match the ISIS instance tag to one of existing instance's tags, or a new instance with the tag name should be initiated, otherwise routing will not run on this interface.

Configuring this command, the router sends ISIS Hello with IPv6 address TLV on this interface, and IPv6 reachability information TLV in the LSP will be updated.

Use the no parameter with this command to disable ISIS IPv6 routing on the interface.

## **Command Syntax**

```
ipv6 router isis (WORD|)
no ipv6 router isis (WORD|)
```
#### **Parameters**

WORD **ISIS** instance name.

### **Default**

By default, IPv6 routing is disabled on the router.

### **Command Mode**

Interface mode

```
ZebOS#configure terminal
ZebOS(config)#interface eth0
ZebOS(config-if)#ipv6 router isis bb
```
## **isis authentication key-chain**

Use this command to set the key chain to be used for authentication on the interface-related packets.

Authentication mode must be set to md5 to configure the key chain. If no key chain is configured with the key-chain command, no key-chain authentication is performed. Only one authentication key-chain is applied to an ISIS interface at a time. That is, issuing a second isis authentication key-chain command overrides the first isis authentication key-chain command.

If neither the level-1 nor level-2 keyword is configured, the key chain applies to the level(s) on which the authentication mode is configured as md5. Authentication can be specified for an entire instance of ISIS, instead of at the interface level, by using the authentication key-chain command.

Use the no parameter with this command to unset the key chain used for authentication on the interface-related packets.

#### **Command Syntax**

isis authentication key-chain WORD (level-1|level-2|) no isis authentication key-chain (level-1|level-2|) no isis authentication key-chain WORD (level-1|level-2|)

#### **Parameters**

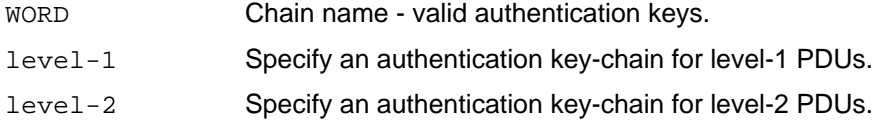

#### **Default**

By default, this option is disabled. The key chain applies to the level(s) on which authentication mode is configured as MD5 if no level is specified.

#### **Command Mode**

Interface mode

```
ZebOS#configure terminal
ZebOS(config)#interface eth1
ZebOS(config-if)#isis authentication key-chain ipi level-1
```
# **isis authentication mode md5**

Use this command to set the MD5 authentication mode. If clear text authentication was configured using the isis password command, the isis authentication mode command overrides the isis password command. If the isis authentication mode command was used, then subsequently an attempt is made to use the isis password command, the attempt fails.

To configure clear text authentication using the isis password command, first use the no isis authentication mode command. The the type of authentication and the level to which it applies can be specified for the entire ISIS instance, rather than per interface, using the authentication mode command.

Use the no parameter with this command to unset the MD5 authentication mode.

## **Command Syntax**

```
isis authentication mode {md5|text} (level-1|level-2|)
no isis authentication mode {md5|text} (level-1|level-2|)
```
#### **Parameters**

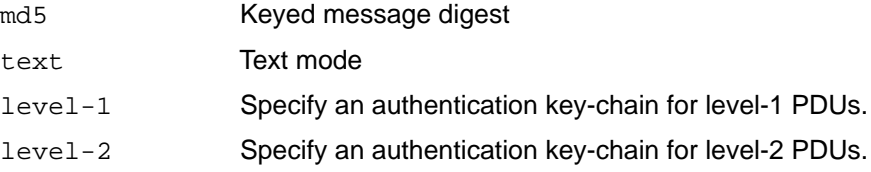

### **Default**

By default, this option is disabled. The authentication mode will be set to MD5 for both levels if no level is specified.

## **Command Mode**

Interface mode

```
ZebOS#configure terminal
ZebOS(config)#interface eth1
ZebOS(config-if)#isis authentication mode md5 level-1
```
# **isis authentication send-only**

Use this command to set the send-only option to the interface-related packets.

Use this command before configuring the ISIS authentication mode and ISIS authentication key-chain, so that the implementation of authentication goes smoothly. That is, the routers will have more time for the keys to be configured on each router if authentication is inserted only on the packets being sent, not checked on packets being received. After all routers that must communicate are configured with this command, enable the authentication mode and key chain on each router.

Use the no parameter with this command to unset the send-only option to the interface-related packets.

## **Command Syntax**

```
isis authentication send-only (level-1|level-2|)
no isis authentication send-only (level-1|level-2|)
```
### **Parameters**

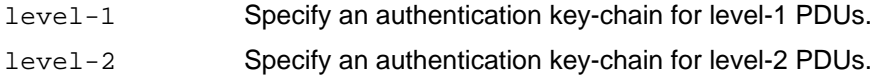

## **Default**

By default, this option is disabled. The send-only option applies to both levels if no level is specified.

## **Command Mode**

Interface mode

```
ZebOS#configure terminal
ZebOS(config)#interface eth1
ZebOS(config-if)#isis authentication send-only level-1
```
# **isis bfd**

Use this command to enable/disable the BFD check on interface.

The isis bfd command allows a user to enable BFD on an interface. The isis bfd disable command disables BFD checking on an interface. However, the no isis bfd and no isis bfd disable commands both remove the enable/disable configuration, but do not disable/enable BFD.

The bfd all-interfaces command enables BFD on all interfaces attached to an instance then configuring. This command disables BFD configuration on a particular interface.

## **Command Syntax**

```
isis bfd (disable|)
no isis bfd (disable|)
```
## **Parameters**

disable Specify to disable BFD.

## **Default**

By default, bfd feature enable/disable is not configured.

## **Command Mode**

Interface mode

```
ZebOS#configure terminal
ZebOS(config)#interface eth0
ZebOS(config-if)#isis bfd disable
```
# **isis circuit-type**

Use this command to set the circuit type for the interface.

If level-1 or level-2-only is specified in this command, ISIS sends only the specified level of PDUs. On the point-to-point interface, there is only one type of Hello packet, so in this case ISIS Hello will be sent regardless of circuit-type. If istype is configured as level-1 or level-2 only, routing for this instance is performed for only the specified level. In this manner, only the particular level of PDU is sent on the interface.

Use the no parameter to reset circuit type to the default.

### **Command Syntax**

```
isis circuit-type (level-1|level-1-2|level-2-only)
no isis circuit-type
```
### **Parameters**

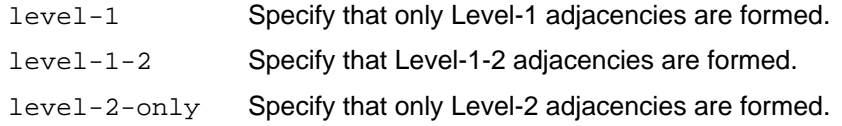

## **Default**

By default, the default circuit-type is level-1-2.

#### **Command Mode**

Interface mode

```
ZebOS#configure terminal
ZebOS(config)#interface eth0
ZebOS(config-if)#isis circuit-type level-2-only
```
## **isis csnp-interval**

Use this command to set CSNP (Complete sequence number PDU) interval in seconds.

Configuring this command changes the interval between two consecutive CSNP transmission. By default, CSNP is sent every 10 seconds only by LAN DIS. This parameter is only valid on broadcast interface, since periodic CSNP is only sent on broadcast interface, while CSNP on Point-to-Point interface is sent only when adjacency is initiated.

Use the no parameter with this command to reset CSNP interval to the default value.

## **Command Syntax**

```
isis csnp-interval <1-65535> (level-1|level-2|)
no isis csnp-interval (level-1|level-2|)
no isis csnp-interval <1-65535> (level-1|level-2|)
```
## **Parameters**

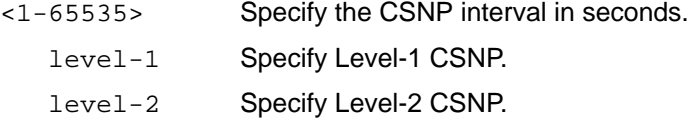

## **Default**

By default, ISIS uses 10 seconds for the interval and the interval is applied to both level-1 and level-2.

### **Command Mode**

Interface mode

```
ZebOS#configure terminal
ZebOS(config)#interface eth0
ZebOS(config-if)#isis csnp-interval 20
```
# **isis hello**

Use this command to configure the padding of the ISIS Hello packet. ISIS pads the Hello packet by default to notify neighbors of the supported MTU size.

Use the no parameter with this command to disable the padding.

## **Command Syntax**

isis hello padding no isis hello padding

#### **Parameters**

padding Specify pad hello packets

## **Default**

By default, ISIS pads the ISIS Hello packet.

## **Command Mode**

Interface mode

#### **Example**

 ZebOS#configure terminal ZebOS(config)#interface eth0 ZebOS(config-if)#isis hello padding

# **isis hello-interval**

Use this command to set the Hello interval in seconds. The Hello-interval is set with the hello-multiplier (see isis hello-multiplier command).

Configuring this command changes the time interval between two consecutive Hello transmissions. If a device receives its own LSP with a maximum sequence number, then it suspends ISIS for the hold interval. DIS sends Hello transmissions at three times the rate than non-DIS. If ISIS is elected as DIS on this interface, ISIS sends Hello every 3.3 seconds.

If minimal keyword is specified, Holding timer in Hello PDU is set to 1 second and Hello interval is calculated by dividing by the hello-multiplier. For example, if the hello-multiplier is configured as 4 and hello-interval minimal is the command used, an Hello PDU is sent every 250 milliseconds.

Use the no parameter to set the Hello interval to the default.

## **Command Syntax**

```
isis hello-interval <1-65535> (level-1|level-2|)
isis hello-interval minimal (level-1|level-2|)
no isis hello-interval (level-1|level-2|)
no isis hello-interval <1-65535> (level-1|level-2|)
no isis hello-interval minimal (level-1|level-2|)
```
## **Parameters**

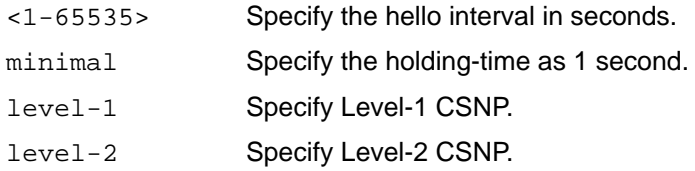

## **Default**

By default, ISIS uses 10 seconds for the interval and the interval is applied to both level-1 and level-2.

## **Command Mode**

Interface mode

```
ZebOS#configure terminal
ZebOSZebOS(config)#interface eth0
ZebOS(config-if)#isis hello-interval 5 level-1
```

```
ZebOS(config)#interface eth0
ZebOS(config-if)#isis hello-interval minimal
```
# **isis hello-multiplier**

Use this command to set multiplier for Hello holding time.

Changes Holding Timer in Hello PDU. Holding timer is calculated by "Hello-Interval" multiplied by this value. If minimal keyword is specified with the Hello-Interval, the holding timer is set to 1 second and the hello-interval is calculated by dividing 1 by this value.

Use the no parameter with this command to set multiplier to the default.

### **Command Syntax**

```
isis hello-multiplier <2-100> (level-1|level-2|)
no isis hello-multiplier (level-1|level-2|)
no isis hello-multiplier <2-100> (level-1|level-2|)
```
#### **Parameters**

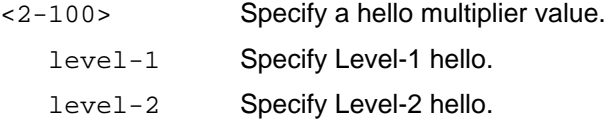

#### **Default**

By default, ISIS uses 3 seconds for the multiplier value and the multiplier is applied to both level-1 and level-2.

#### **Command Mode**

Interface mode

```
ZebOS#configure terminal
ZebOS(config)#interface eth0
ZebOS(config-if)#isis hello-multiplier 4
```
## **isis lsp-interval**

Use this command to set the Link State Packet (LSP) transmission interval.

Configuring this command changes the minimum interval between two consecutive LSP transmission. When flooding or some other event triggers LSP to transmit, the LSP is put on the interface queue and scheduled to transmit according to this interval. Two consecutive LSP transmissions are scheduled to have at least this interval.

Use the no parameter with this command to set LSP transmission interval to the default.

## **Command Syntax**

```
isis lsp-interval <1-4294967295>
no isis lsp-interval
```
#### **Parameters**

<1-4294967295> Specify an LSP transmission interval in milliseconds.

### **Default**

By default, ISIS uses 33 milliseconds for the interval.

### **Command Mode**

Interface mode

#### **Examples**

ZebOS#configure terminal ZebOS(config)#interface eth0 ZebOS(config-if)#isis lsp-interval 100

ZebOS(config-if)#no isis lsp-interval

## **isis mesh-group**

Use this command to set Mesh Group ID on the current interface.

Use the no parameter to unset mesh group on the current interface.

### **Command Syntax**

```
isis mesh-group <1-4294967295>
isis mesh-group blocked
no isis mesh-group
```
#### **Parameters**

<1-4294967295> Specify a mesh group number

blocked Specify to block LSPs on the current interface. If an interface is configured as "mesh group blocked," the standard LSP database synchronization process is applied if the interface receives CSNP or PSNP.

#### **Default**

By default, mesh groups are not enabled on this interface.

#### **Command Mode**

Interface mode

#### **Examples**

ZebOS(config)#interface eth0 ZebOS(config-if)#isis mesh-group 20

ZebOS(config)#interface eth2 ZebOS(config-if)#isis mesh-group blocked

ZebOS(config)#interface eth2 ZebOS(config-if)#no isis mesh-group

## **isis metric**

Use this command to set default metric for the interface. The interface default metric is put into IP reachability information TLVs, IS reachability information TLVs and IPv6 reachability TLVs in LSPs. The value is used for SPF calculation, and is applied when the metric-style is configured as "narrow".

Use the no parameter with this command to set default metric to the default.

## **Command Syntax**

```
isis metric <1-63> (level-1|level-2|)
no isis metric (level-1|level-2|)
no isis metric <1-63> (level-1|level-2|)
```
## **Parameters**

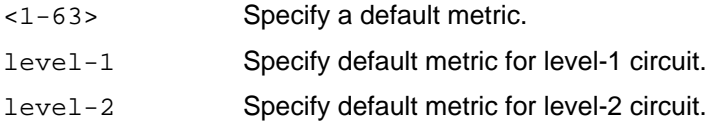

## **Default**

By default, ISIS uses 10 for the metric value and the value is applied to both level-1 and level-2.

## **Command Mode**

Interface mode

```
ZebOS#configure terminal
ZebOS(config)#interface eth0
ZebOS(config-if)#isis metric 20
```
## **isis network**

Use this command to change a broadcast interface network type to a point-to-point network type.

Use the no parameter with this command to revert to the default setting of a broadcast interface network type.

### **Command Syntax**

```
isis network (broadcast|point-to-point)
no isis network (broadcast|point-to-point|)
```
#### **Parameters**

broadcast Specify ISIS a broadcast multi-access network. point-to-point Specify ISIS a point-to-point network.

#### **Default**

By default, the network is set to a broadcast multi-access network type.

### **Command Mode**

Interface mode

```
ZebOS#configure terminal
ZebOS(config)#interface eth0
ZebOS(config-if)#isis network point-to-point
```
## **isis password**

Use this command to set the authentication password of Hello PDU on the interface.

Use the no parameter to clear the password.

## **Command Syntax**

```
isis password WORD (level-1|level-2|)
no isis password (level-1|level-2|)
no isis password WORD (level-1|level-2|)
```
### **Parameters**

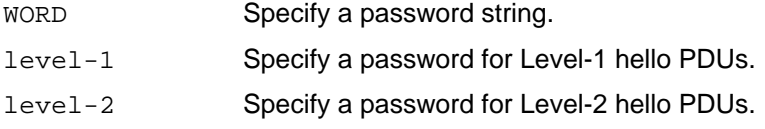

## **Default**

By default, no password is configured; this applies to both level-1 and level-2.

## **Command Mode**

Interface mode

```
ZebOS#configure terminal
ZebOS(config)#interface eth0
ZebOS(config-if)#isis password mypassword level-1
```
# **isis priority**

Use this command to set the priority for LAN DIS election. This command changes the priority value in LAN ISIS Hello PDUs. A lower priority value is less preferred in DIS election, and a higher priority value is more preferred.

Note: This command is not valid for Point-to-Point interface.

Use the no parameter to set priority to the default.

## **Command Syntax**

```
isis priority <0-127> (level-1|level-2|)
no isis priority (level-1|level-2|)
no isis priority <0-127> (level-1|level-2|)
```
## **Parameters**

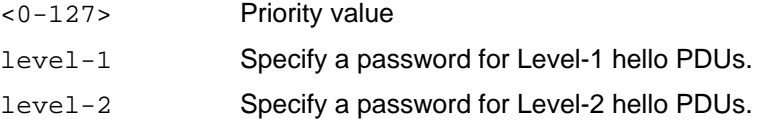

### **Default**

By default, ISIS uses 64 for the priority value, and the priority is applied to both level-1 and level-2.

### **Command Mode**

Interface mode

```
ZebOS#configure terminal
ZebOS(config)#interface eth0
ZebOS(config-if)#isis priority 127
```
## **isis restart grace-period**

Use this command to configure the T3 timer, the time the restarting router retains the forwarding table. Use the no parameter to use the default value.

## **Command Syntax**

```
isis restart grace-period <1-65535>
no isis restart grace-period (<1-65535>|)
```
### **Parameters**

<1-65535> Specify the number of seconds in the grace period.

### **Default**

By default, ISIS uses 65535 for the period value, and the value is applied to both level-1 and level-2.

## **Command Mode**

Configure mode

### **Examples**

The following example enables and then disables a restart grace period at one second.

```
ZebOS#configure terminal
ZebOS(config)#isis restart grace-period 1
```

```
ZebOS(config)#no isis restart grace-period 1
```
## **isis restart-hello-interval**

Use this command to configure the T1 timer, interval of ISIS Hello packet with restart TLV. Use the no parameter to use the default value.

### **Command Syntax**

```
isis restart-hello-interval <1-65535> (level-1|level-2|)
no isis restart-hello-interval <1-65535> (level-1|level-2|)
no isis restart-hello-interval (level-1|level-2|)
```
#### **Parameters**

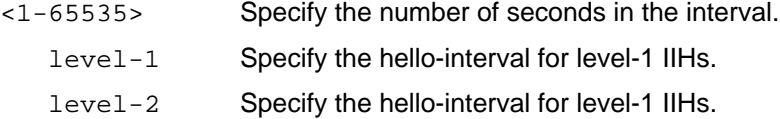

#### **Default**

By default, ISIS uses 3 seconds for the hello value, and the interval is applied to both level-1 and level-2.

### **Command Mode**

Interface mode

### **Example**

The following example enables and then disables a restart hello interval at 123 seconds for a level 1 interface.

```
ZebOS#configure terminal
ZebOS(config)#interface eth0
ZebOS(config-if)#isis restart-hello-interval 123 level-1
```

```
ZebOS(config-if)#no isis restart-hello-interval 123 level-1
```
# **isis restart helper**

Use this command to configure the router's helper mode capability.

Use the no parameter to disable the helper mode for this router.

## **Command Syntax**

isis restart helper no isis restart helper

## **Parameters**

None

## **Default**

By default, most routers are not a restart helper router.

## **Command Mode**

Configure mode

## **Example**

The following example enables and then disables ISIS restart helper.

ZebOS#configure terminal ZebOS(config)#isis restart helper

ZebOS(config)#no isis restart helper

## **isis restart suppress-adjacency**

Use this command to enable ISIS to request that its adjacency be suppressed after the ISIS daemon process starts or restarts until the Link State Packet Database (LSPDB) synchronizes.

Use the no parameter to disable suppress-adjacency.

#### **Command Syntax**

isis restart suppress-adjacency

no isis restart suppress-adjacency

#### **Parameters**

None

### **Default**

By default, ISIS does not request that its adjacency be suppressed after the ISIS daemon process starts or restarts.

#### **Command Mode**

Configure mode

#### **Example**

The following example enables and then disables ISIS restart suppress adjacency.

ZebOS#configure terminal ZebOS(config)#isis restart suppress-adjacency

ZebOS(config)#no isis restart suppress-adjacency

# **isis retransmit-interval**

Use this command to set LSP retransmission interval.

Use the no parameter to set the interval to the default.

## **Command Syntax**

```
isis retransmit-interval <0-65535>
no isis retransmit-interval
```
### **Parameters**

<0-65535> Specify an interval for retransmission of the same LSP in seconds.

### **Default**

By default, ISIS uses an interval of 5 seconds.

## **Command Mode**

Interface mode

### **Examples**

```
ZebOS#configure terminal
ZebOS(config)#interface eth0
ZebOS(config-if)#isis retransmit-interval 10
```
ZebOS(config-if)#no isis retransmit-interval

# **isis tag**

Use this command to sets the tag for link-state packets (LSPs) sent out advertising routes for networks directly connected to an interface.

If you do not specify a parameter, then the tag value is set for level-1-2 boundary.

Use the no parameter to unset the tag.

## **Command Syntax**

```
isis tag <1-4294967295> (level-1|level-2|)
no isis tag
```
#### **Parameters**

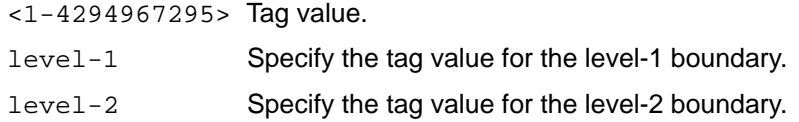

## **Command Mode**

Interface mode

```
ZebOS>ena
ZebOS#con term
Enter configuration commands, one per line. End with CNTL/Z.
ZebOS(config)#interface eth0
ZebOS(config-if)#isis tag 500 level-1
```
# **isis wide-metric**

Use this command to set wide metric for the interface.

Interface wide-metric is put into Extended IP reachability TLVs, Extended IS reachability TLVs and IPv6 reachability TLVs in LSPs. The value is used for SPF calculation. This value is applied when metric-style is configured as 'wide'.

Use the no parameter to set wide metric to the default.

## **Command Syntax**

```
isis wide-metric <1-16777214> (level-1|level-2|)
no isis wide-metric <1-16777214> (level-1|level-2|)
no isis wide-metric (level-1|level-2|)
```
### **Parameters**

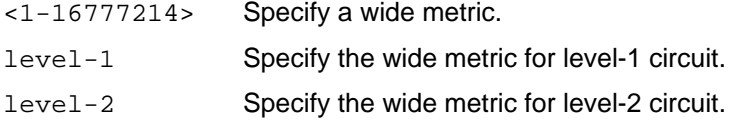

### **Default**

By default, ISIS uses 10 for the metric value and the metric is applied to both level-1 and level-2.

### **Command Mode**

Interface mode

```
ZebOS#configure terminal
ZebOS(config)#interface eth0
ZebOS(config-if)#isis wide-metric 100
```

```
ZebOS(config)#interface eth0
ZebOS(config-if)#no isis wide-metric 100
```
# **ispf**

Use this command to enable incremental SPF for a routing process.

Use the no parameter to disable incremental SPF from a routing process.

# **Command Syntax**

```
ispf
ispf (level-1|level-1-2|level-2-only)
no ispf
```
# **Parameters**

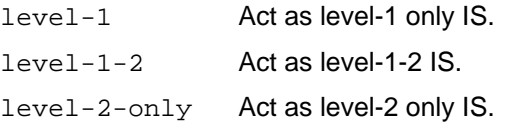

## **Command Mode**

Router mode

### **Examples**

```
ZebOS#configure terminal
ZebOS(config)#router isis bb
ZebOS(config-router)#ispf level-1
```
ZebOS(config)#router isis bb ZebOS(config-router)#no ispf

# **is-type**

Use this command to set the IS to the specified level of routing.

Changing is-type brings down, then brings up a particular level of routing. There is a limitation: Only one ISIS instance can run Level-2 routing (either Level-2 only IS, or Level-1-2 IS).

Use the no parameter to set the IS to the default.

# **Command Syntax**

```
is-type (level-1|level-1-2|level-2-only)
no is-type
```
## **Parameters**

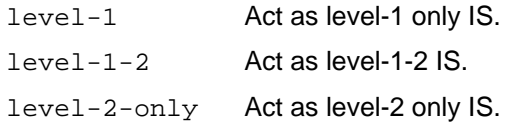

# **Default**

By default, ISIS uses level-1-2 if there is no Level-2 instance nor a Level-1-2 instance. Otherwise, it uses level-1.

### **Command Mode**

Router mode

```
ZebOS#configure terminal
ZebOS(config)#router isis bb
ZebOS(config-router)#is-type level-1
```

```
ZebOS(config)#router isis bb
ZebOS(config-router)#no is-type
```
# **key chain**

Use this command to enter the key chain management mode and to configure a key chain with a key chain name. This command allows you to enter the keychain mode to specify keys on this key chain.

# **Command Syntax**

key chain WORD

no key chain WORD

### **Parameters**

WORD Specify the name of the key chain to manage.

## **Command Mode**

Configure mode

### **Examples**

The following example shows the creation of a key chain named mychain and the change to keychain mode:

```
ZebOS#configure terminal
ZebOS(config)#key chain mychain
ZebOS(config-keychain)#
```
# **key**

Use this command to manage, add or delete authentication keys in a key-chain. This command allows you to enter the keychain-key mode to set a password for the key.

# **Command Syntax**

```
key <0-2147483647>
no key <0-2147483647>
```
## **Parameters**

<0-2147483647> Specify a key identifier.

# **Default**

By default, ISIS uses level-1-2 if there is no Level-2 instance nor a Level-1-2 instance. Otherwise, it uses level-1.

## **Command Mode**

Keychain mode

# **Examples**

The following example configures a key number 1 and shows the change to keychain-key command mode.

```
ZebOS#configure terminal
ZebOS(config)#key chain mychain
ZebOS(config-keychain)#key 1
ZebOS(config-keychain-key)#
```
# **key-string**

Use this command to define a password to be used by a key.

Use the no parameter with this command to disable this feature.

### **Command Syntax**

key-string LINE no key-string

### **Parameters**

LINE Specify a string of characters to be used as a password by the key.

### **Command Mode**

Keychain-key mode

### **Examples**

In the following example, the password for  $key 1$  in the key chain named mychain is set to  $prime$ :

```
ZebOS#configure terminal
ZebOS(config)#key chain mychain
ZebOS(config-keychain)#key 1
ZebOS(config-keychain-key)#key-string prime
```
ZebOS(config-keychain)#key 1 ZebOS(config-keychain-key)#no key-string

# **lsp-gen-interval**

Use this command to set minimum interval before regenerating the same LSP. The smaller the interval, the faster the convergence. However, this setting might cause more frequent flooding.

Use the no parameter with this command to set the interval to the default.

## **Command Syntax**

```
lsp-gen-interval <1-120>
lsp-gen-interval (level-1|level-2) <1-120>
no lsp-gen-interval
```
### **Parameters**

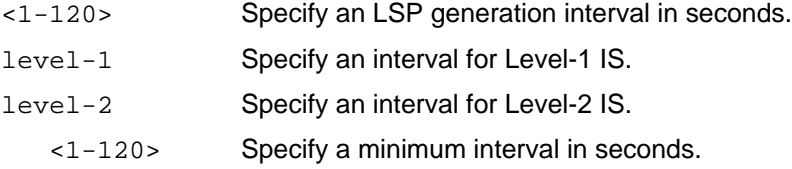

## **Default**

By default, ISIS uses 30 seconds for the interval and the interval is applied to both level-1 and level-2.

### **Command Mode**

Router mode

```
ZebOS#configure terminal
ZebOS(config)#router isis bb
ZebOS(config-router)#lsp-gen-interval 5
```
# **lsp-mtu**

Use this command to set minimum interval before regenerating the same LSP.

Use the no parameter with this command to set the interval to the default.

# **Command Syntax**

```
lsp-mtu (level-1|level-2|) <512-1492>
no lsp-mtu (level-1|level-2|)
```
## **Parameters**

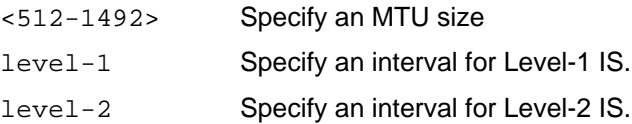

# **Command Mode**

Router mode

```
ZebOS#configure terminal
ZebOS(config)#router isis bb
ZebOS(config-router)#lsp-mtu 555
```
# **lsp-refresh-interval**

Use this command to set the LSP refresh interval.

F5 Networks recommends making the lsp-refresh-interval smaller than max-lsp-lifetime value.

Use the no parameter to set the interval to the default value.

### **Command Syntax**

lsp-refresh-interval <1-65535> no lsp-refresh-interval

### **Parameters**

<1-65535> Specify an LSP refresh interval in seconds.

### **Default**

By default, the interval is 900 seconds.

## **Command Mode**

Router mode

```
ZebOS#configure terminal
ZebOS(config)#router isis bb
ZebOS(config-router)#lsp-refresh-interval 600
```

```
ZebOS(config)#router isis bb
ZebOS(config-router)#no lsp-refresh-interval
```
# **max-area-address**

Use this command to set the maximum number of ISIS areas that can be configured on this router with the net command. By default, ISIS permits a maximum of three areas that can be defined on a router.

Use the no parameter with this command to set the maximum number of ISIS areas to its default (3).

### **Command Syntax**

max-area-address <3-254>

no max-area-address

#### **Parameters**

<3-254> The maximum number of areas in the network.

### **Default**

By default, the maximum number of areas is 3.

### **Command Mode**

Router mode

### **Examples**

```
ZebOS(config)#router isis net2
ZebOS(config-router)#max-area-address 5
ZebOS(config-router)#net 71.0001.0000.0000.0001.00
ZebOS(config-router)#net 72.0001.0000.0000.0001.00
ZebOS(config-router)#net 73.0001.0000.0000.0001.00
ZebOS(config-router)#net 74.0001.0000.0000.0001.00
ZebOS(config-router)#net 75.0001.0000.0000.0001.00
```
#### **Related Commands**

net

# **max-lsp-lifetime**

Use this command to set the maximum LSP lifetime. You must set  $max-lsp-lifetime$  greater than  $lsp-refresh$ interval.

Use the no parameter to set the lifetime to the default.

### **Command Syntax**

```
max-lsp-lifetime <350-65535>
no max-lsp-lifetime
```
### **Parameters**

<350-65535> Specify an maximum LSP lifetime in seconds.

## **Default**

By default, max-lsp-lifetime is set to 1200 seconds.

## **Command Mode**

### Router mode

```
ZebOS#configure terminal
ZebOS(config)#router isis bb
ZebOS(config-router)#max-lsp-lifetime 1500
```

```
ZebOS(config)#router isis bb
ZebOS(config-router)#no max-lsp-lifetime
```
# **metric-style**

Use this command to configure the ISIS metric style. Use the following table when changing the method of how TLV encodes and SPF calculates a decision:

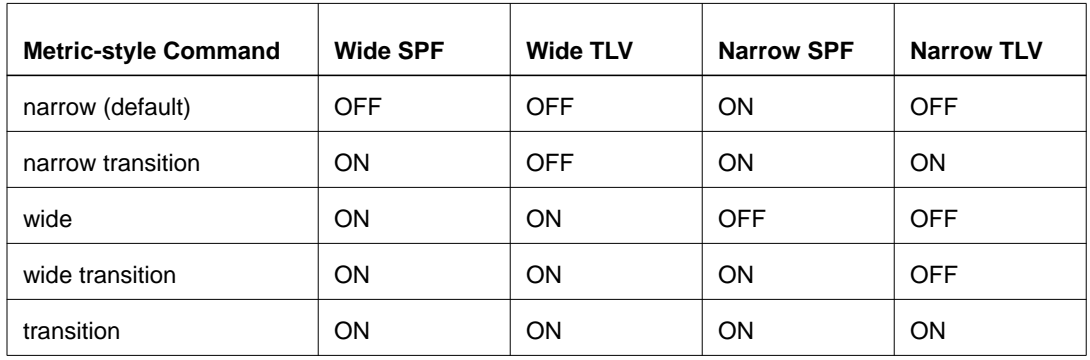

Where:

- Wide SPF: Uses wide TLVs for SPF calculation.
- Wide TLV: Encodes wide TLVs in the LSP.
- Narrow SPF: Uses narrow TLVs for SPF calculation.
- Narrow TLV: Encodes narrow TLVs in the LSP.

Use the no parameter to set the style to the default style, narrow.

### **Command Syntax**

```
metric-style (narrow|wide|transition) (level-1|level-1-2|level-2|)
metric-style (narrow|wide) transition (level-1|level-1-2|level-2|)
no metric-style (narrow|wide|transition) (level-1|level-1-2|level-2|)
```
### **Parameters**

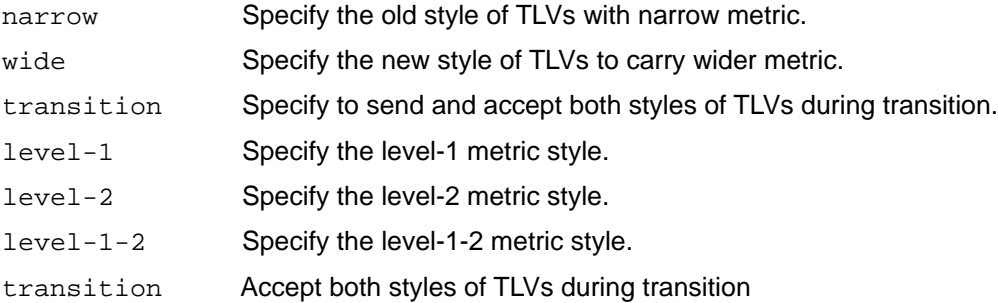

### **Default**

By default, ISIS uses narrow metric style for level 1 and 2.

### **Command Mode**

Router mode

```
ZebOS(config)#router isis bb
ZebOS(config-router)#metric-style narrow transition
```
# **multi-topology**

Use this command to configure the ISIS topology type. Use the no parameter with this command to set the topology type back to the default type, which is single. Use the following table when changing the method of how TLV encodes and SPF calculates a decision:

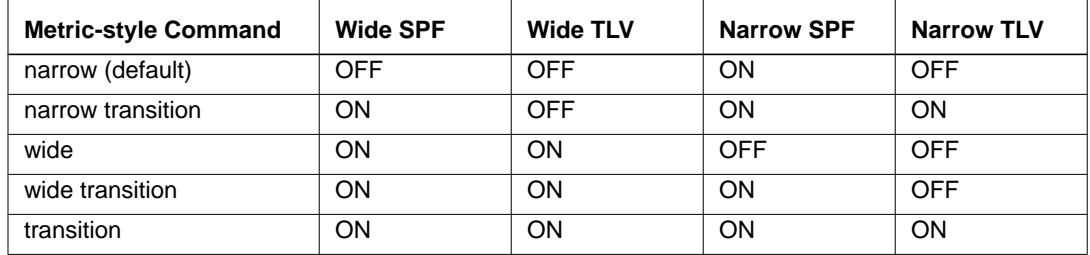

Where:

- Wide SPF: Use wide TLVs for SPF calculation.
- Wide TLV: Encode wide TLVs in the LSP.
- Narrow SPF: Use narrow TLVs for SPF calculation.
- Narrow TLV: Encode narrow TLVs in the LSP.

## **Command Syntax**

```
multi-topology (transition|)
multi-topology (level-1|level-1-2|level-2) (transition|)
no multi-topology (transition|)
no multi-topology (level-1|level-1-2|level-2) (transition|)
```
### **Parameters**

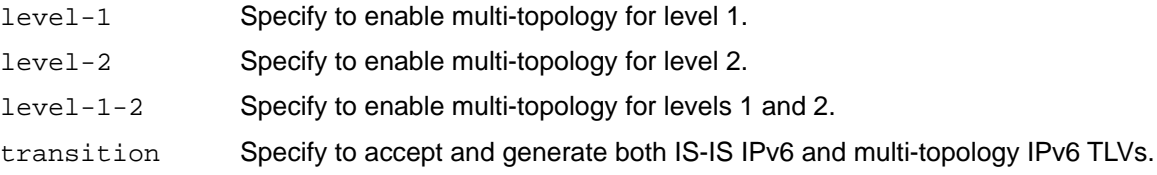

### **Default**

ISIS topology type applies to levels 1 and 2.

### **Command Mode**

Address-family IPv6 mode

### **Examples**

The following example configures the ISIS multi-topology type as transition for levels 1 and 2.

```
 ZebOS(config)#router isis bb
 ZebOS(config-router)#address-family ipv6 unicast
 ZebOS(config-router-af)#multi-topology transition
```
# **net**

Use this command to add a Network Entity Title (NET) for the instance.

On a router running ISIS, a NET can be 8 to 20 bytes in length. The last byte is always the n-selector, and must be zero. The n-selector indicates no transport entity, and means that the packet is for the routing software of the system. The six bytes directly preceding the n-selector are the system ID. The system ID length is a fixed size and cannot be changed. The system ID must be unique throughout each area (Level 1) and throughout the backbone (Level 2).

The bytes preceding the system ID are the area ID, which can be from 1 - 13 bytes in length. By default, a maximum of three NETs per router are allowed with a different area ID but the system ID should be the same for all NETs. You can increase the number of area IDs per system ID with the max-area-address command.

Use the no parameter to remove the NET.

## **Command Syntax**

net NET no net NET

### **Parameters**

NET Specify a network entity title (NET) in 1 to 13 octets (that is, XX.XXXX. ... .XXXX.XX).

## **Default**

By default, ISIS does not configure a NET and routing is not enabled for the interface.

### **Command Mode**

Router mode

```
ZebOS#configure terminal
ZebOS(config)#router isis bb
ZebOS(config-router)#net 49.0000.0001.0002.0003.00
```
# **passive-interface**

Use this command to suppress routing updates on all interfaces or on a specified interface, which puts the interfaces into passive mode. To advertise passive prefixes in LSP, there is no need to have at an interface configured with ip router isis. Enabling passive interface on an ISIS enabled interface disables ISIS on the interface and makes the interface passive.

Use the no parameter with this command to remove interfaces from passive mode

### **Command Syntax**

```
passive-interface (IFNAME |)
no passive-interface (IFNAME |)
```
### **Parameters**

IFNAME Indicates an interface name.

### **Command Mode**

Router mode

### **Examples**

The following suppresses routing updates on a specified interface.

```
ZebOS#configure terminal
ZebOS(config)#router isis 100
ZebOS(config-router)#passive-interface eth0
```
ZebOS(config)#router isis 100 ZebOS(config-router)#no passive-interface eth0

# **prc-interval-exp**

Use this command to configure exponential back-off delay between PRC calculations.

Use the no parameter to disable any set exponential back-off delay between PRC calculations.

### **Command Syntax**

```
prc-interval-exp
prc-interval-exp <0-2147483647> <0-2147483647>
no prc-interval-exp
```
### **Parameters**

<0-2147483647> Set the minimum delay between receiving a change to PRC calculation in milliseconds. <0-2147483647> Set the maximum delay between receiving a change to PRC calculation in milliseconds.

### **Command Mode**

#### Router mode

```
ZebOS(config)#router isis
ZebOS(config-router)#prc-interval-exp 100 10000
```

```
ZebOS(config)#router isis
ZebOS(config-router)#no prc-interval-exp
```
# **protocol-topology**

Use this command to configure ISIS Protocol Topology Support.

Use the no parameter to enable standard ISIS support.

## **Command Syntax**

```
protocol-topology
no protocol-topology
```
### **Parameters**

None

### **Default**

By default, standard ISIS support (according to ISO 10589 and RFC 1195) is used.

## **Command Mode**

Router mode

```
ZebOS(config)#router isis bb
ZebOS(config-router)#metric-style wide
ZebOS(config-router)#protocol-topology
```

```
ZebOS(config)#router isis bb
ZebOS(config-router)#no protocol-topology
```
# **redistribute**

Use this command to redistribute routes from another protocol into the ISIS routing table.

Use the no parameter to disable this function.

### **Command Syntax**

redistribute

```
redistribute (kernel|connected|static|rip|ospf|bgp) {metric <0-4261412864>|metric-
  type (internal|external)|level-1|level-2|level-1-2|?route-map WORD}
```
no redistribute (kernel|connected|static|rip|ospf|bgp)

### **Parameters**

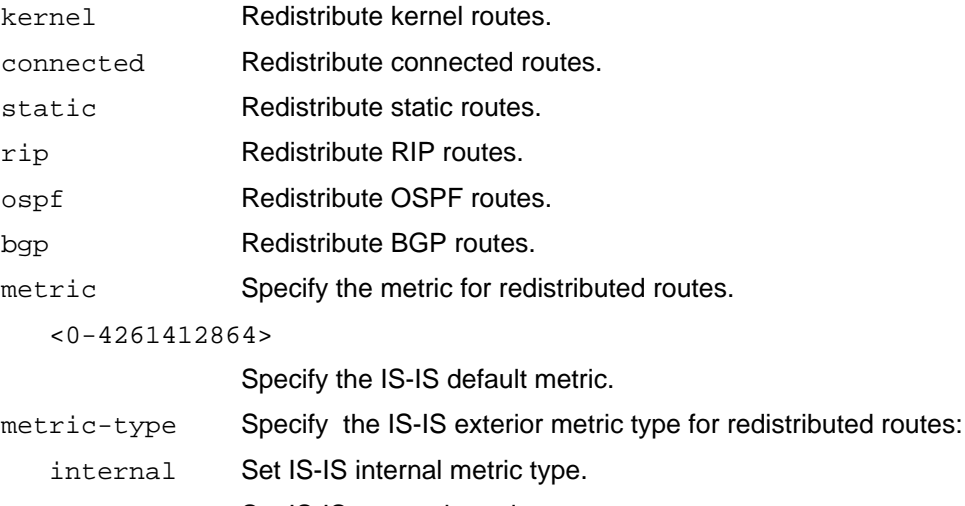

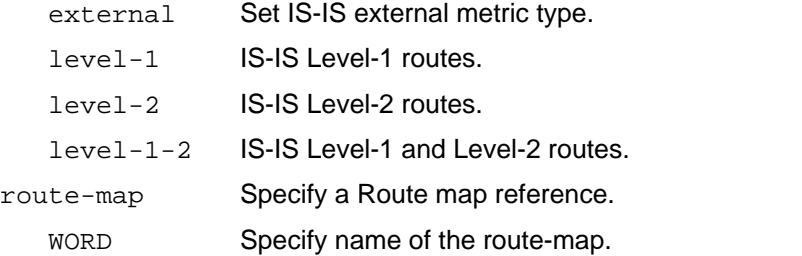

### **Command Mode**

Router mode

```
ZebOS>ena
ZebOS#con term
Enter configuration commands, one per line. End with CNTL/Z.
ZebOS(config)#router isis A
ZebOS(config-router)#redistribute bgp metric 12
```
# **redistribute isis**

Use this command to redistribute reachability information from one level to the other level. If an distribute-list name is given with this command for an access list that does not exist, the routes are still redistributed.

Use the no parameter with this command to stop redistribution.

#### **Command Syntax**

```
redistribute isis level-1 into level-2
redistribute isis level-2 into level-1
redistribute isis level-1 into level-2 distribute-list WORD
redistribute isis level-2 into level-1 distribute-list WORD
no redistribute isis level-1 into level-2
no redistribute isis level-2 into level-1
```
#### **Parameters**

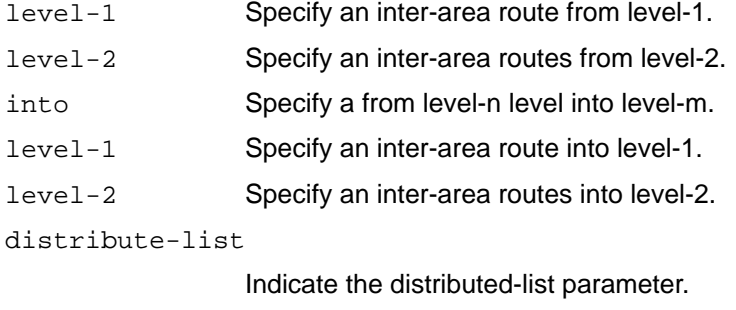

WORD Specify the actual selected route.

#### **Default**

By default, ISIS redistributes selected L1 routes into L2.-2.

#### **Command Mode**

Router mode, Address-family IPv6

#### **Examples**

```
ZebOS#configure terminal
ZebOS(config)#router isis bb
ZebOS(config-router)#redistribute isis level-2 into level-1
ZebOS(config)#router isis bb
```
ZebOS(config-router)#redistribute isis level-2 into level-1 distribute-list new

```
ZebOS(config)#router isis bb
ZebOS(config-router)#no redistribute isis level-2 into level-1
```
# **restart isis graceful**

Use this command to force to restart the ISIS router.

## **Command Syntax**

```
restart isis graceful (grace-period <1-65535>|)
```
### **Parameters**

grace-period Specify a grace period in seconds <1-65535>.

## **Default**

By default, the ISIS router is not restarted gracefully.

### **Command Mode**

Privileged Exec mode

### **Example**

ZebOS#restart isis graceful grace-period 60

# **restart-timer**

Use this command to restart the ISIS timer.

Use the no parameter with this command to negate this command.

### **Command Syntax**

```
restart-timer <5-65535> (level-1|level-1-2|level-2|)
no restart-timer (level-1|level-1-2|level-2|)
no restart-timer <5-65535> (level-1|level-1-2|level-2|)
```
### **Parameters**

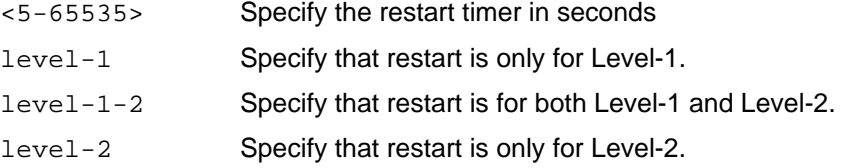

### **Command Mode**

Router mode

### **Example**

The following example enables and then disables the restart timer at 555 seconds for a level 2 interface.

```
ZebOS#configure terminal
ZebOS(config)#router isis bb
ZebOS(config-router)#restart-timer 555 level-2
```

```
ZebOS(config)#router isis bb
ZebOS(config-router)#no restart-timer 555 level-2
```
# **router isis**

Use this command to initiate an ISIS routing instance. Initiates ISIS routing instance and enters router configuration mode. Configure at least one NET to start routing. Also, enable particular interface with ip router isis command or ipv6 router isis command.

Use the no parameter with this command to remove an ISIS routing instance.

# **Command Syntax**

```
router isis (WORD|)
no router isis (WORD|)
```
## **Parameters**

WORD Specify an ISO routing instance tag.

## **Command Mode**

Configure mode

```
ZebOS#configure terminal
ZebOS(config)#router isis New
ZebOS(config-router)#
```
# **send-lifetime**

Use this command to specify the time period during which the authentication key on a key chain can be sent. Use the no parameter with this command to negate this command.

#### **Command Syntax**

send-lifetime HH:MM:SS <1-31> MONTH <1993-2035> HH:MM:SS <1-31> MONTH <1993-2035> send-lifetime HH:MM:SS <1-31> MONTH <1993-2035> HH:MM:SS MONTH <1-31> <1993-2035> send-lifetime HH:MM:SS MONTH <1-31> <1993-2035> HH:MM:SS <1-31> MONTH <1993-2035> send-lifetime HH:MM:SS MONTH <1-31> <1993-2035> HH:MM:SS MONTH <1-31> <1993-2035> send-lifetime HH:MM:SS <1-31> MONTH <1993-2035> infinite send-lifetime HH:MM:SS MONTH <1-31> <1993-2035> infinite send-lifetime HH:MM:SS <1-31> MONTH <1993-2035> duration <1-2147483646> send-lifetime HH:MM:SS MONTH <1-31> <1993-2035> duration <1-2147483646> no send-lifetime

#### **Parameters**

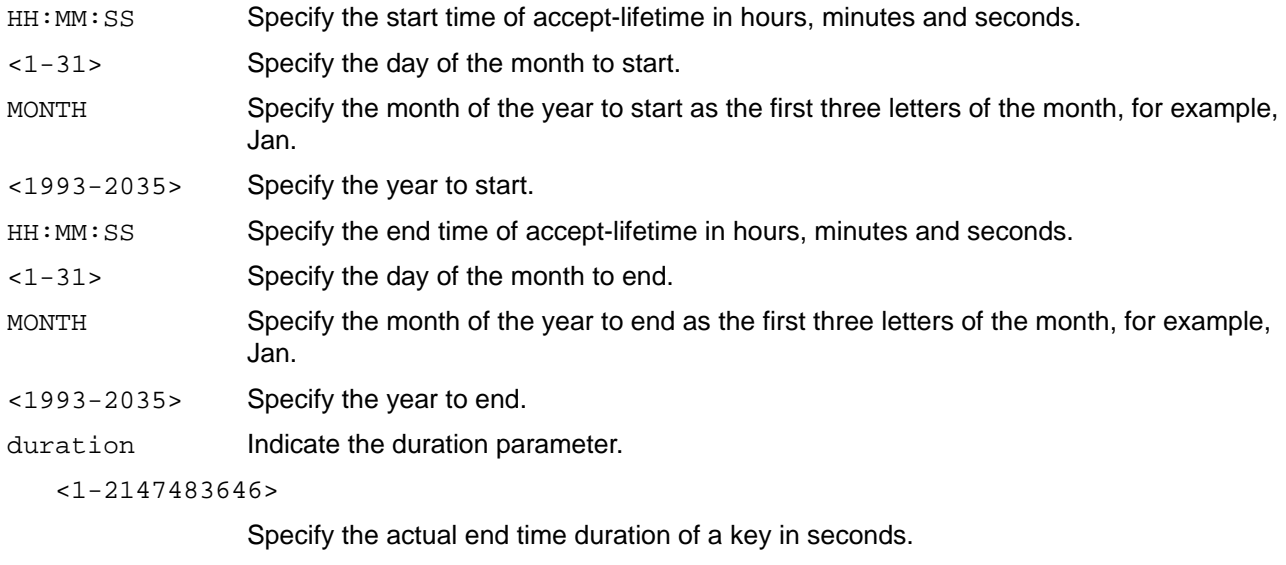

infinite Specify the end time to never expire.

#### **Command Mode**

Keychain-key mode

#### **Examples**

The following example shows the setting of send-lifetime for key 1 on the key chain named mychain:

```
ZebOS#configure terminal
ZebOS(config)#key chain mychain
ZebOS(config-keychain)#key 1
ZebOS(config-keychain-key)#send-lifetime 03:03:01 Jan 3 2004 04:04:02 Dec 6 
2006
```
# **set-overload-bit**

Use this command to set the overload-bit in self-LSPs. If the overload-bit is set in LSPs, the router is not used as a transit router during SPF calculation. This command causes a router to update its own LSP with the overload bit set and causes the other routers not to use this router as a transit or forwarding router. The router continues to receive LSPs when the overload bit is set. If the on-startup option is specified, the router sets the overload bit only at startup, then clears the bit after the specified interval has elapsed. If the on-startup option is specified using the wait-for-bgp option, the overload bit is setup at startup, then the bit is cleared after the BGP router signals it has finished converging or if the router does not signal it has finished converging in 10 minutes. If there is no BGP process running, the overload bit clears immediately.

If the BGP process is started later than the overload bit is set, the bit clears after the BGP router signals it has finished converging or if the BGP router does not signal it has finished converging in 10 minutes. If the suppress option is specified, the router suppresses the redistribution of specified types of reachability data during overload state. The suppress option can be used with the external or interlevel parameters, or both parameters.

Use the no parameter to clear the overload-bit from self-LSPs.

### **Command Syntax**

```
set-overload-bit ({suppress (external|interlevel|external interlevel|interlevel 
  external)|on-startup (<5-86400>|wait-for-bgp)}|)
```
no set-overload-bit

### **Parameters**

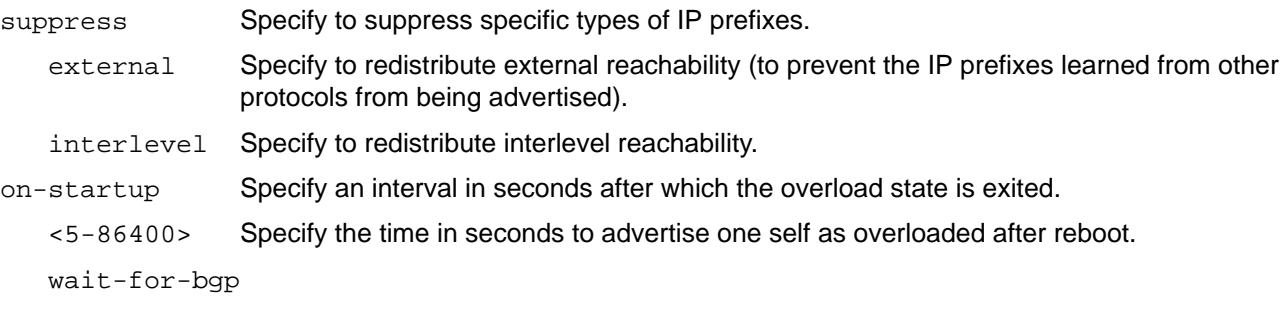

Specify that BGP determines when to unset the overload bit.

### **Default**

By default, no overload-bit is set.

### **Command Mode**

Router mode

### **Example**

This example sets overload bit at startup, does not unset the overload bit until BGP converges, suppresses redistribution between levels, and suppresses redistribution from external routing protocols while the overload bit is set.

```
ZebOS(config)#router isis bb
ZebOS(config-router)#set-overload-bit on-startup wait-for-bgp suppress 
interlevel external
```
# **spf-interval-exp**

Use this command to set the minimum and maximum hold intervals between Shortest Path First (SPF) calculations.

The spf-interval-exp command configures the minimum and maximum interval time between the receipt of a topology change and the calculation of the SPF.

Use the no parameter with this command to set the minimum and maximum hold intervals to the default.

### **Command Syntax**

```
spf-interval-exp <0-2147483647> <0-2147483647>
spf-interval-exp (level-1|level-2) <0-2147483647> <0-2147483647>
no spf-interval-exp
```
#### **Parameters**

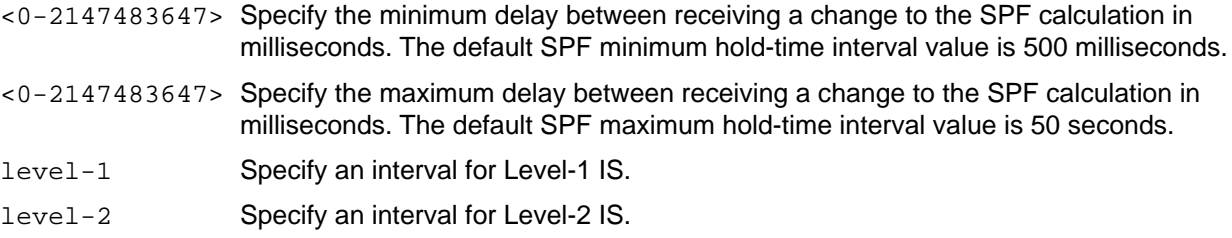

#### **Default**

By default, ISIS uses 500 milliseconds and 50,000 milliseconds for the minimum and maximum hold intervals, respectively. The values are applied to both level-1 and level-2 if the level parameter is omitted.

### **Command Mode**

Router mode

```
ZebOS#configure terminal
ZebOS(config)#router isis bb
ZebOS(config-router)#spf-interval-exp level-1 600 60000
```

```
ZebOS(config)#router isis bb
ZebOS(config-router)#no spf-interval-exp level-1
```
# **summary-address**

Use this command to configure Summary Address to summarize IPv4 reachability information.

Use the no parameter with this command to unconfigure the summary.

### **Command Syntax**

```
summary-address A.B.C.D/M (level-1|level-1-2|level-2|) (metric) (<1-63>|)
no summary-address A.B.C.D/M
```
### **Parameters**

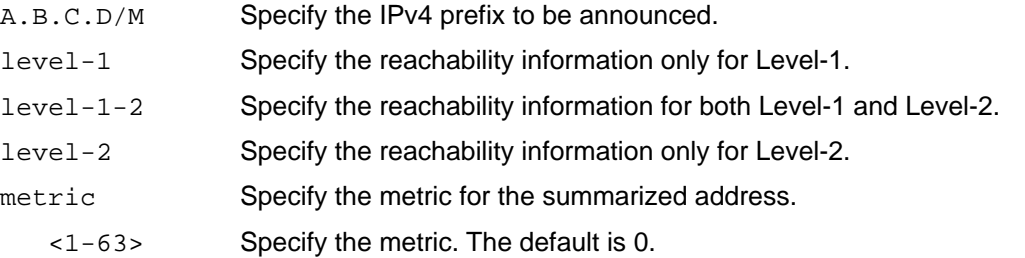

### **Default**

By default, ISIS does not configure the summary-address. Summary-address is applied to Level-2 IS if level parameter is omitted.

### **Command Mode**

Router mode

```
ZebOS#configure terminal
ZebOS(config)#router isis bb
ZebOS(config-router)#summary-address 10.10.0.0/16 level-1-2
ZebOS(config)#router isis bb
```

```
ZebOS(config-router)#no summary-address 10.10.0.0/16
```
# **summary-prefix**

Use this command to configure the summary prefix to summarize IPv6 reachability information.

Use the no parameter to unconfigure the summary.

### **Command Syntax**

```
summary-prefix X:X::X:X/M (level-1|level-1-2|level-2|) (metric) (<1-63>|)
no summary-prefix X:X::X:X/M
```
### **Parameters**

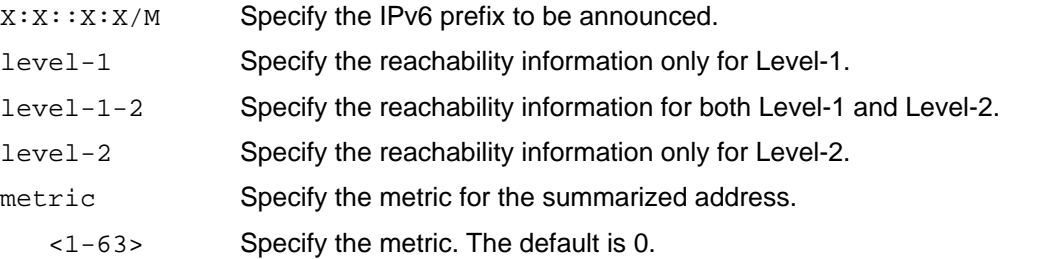

### **Default**

By default, ISIS does not configure the summary-prefix. Summary-prefix is applied to Level-2 IS if level parameter is omitted.

### **Command Mode**

Router mode

```
ZebOS#configure terminal
ZebOS(config)#router isis bb
ZebOS(config-router)#address-family ipv6
ZebOS(config-router-af)#summary-prefix 3ffe:1234::/32 level-1-2
ZebOS(config-router)#address-family ipv6
```

```
ZebOS(config-router-af)#no summary-prefix 3ffe:1234::/32
```
# CHAPTER 3 IS-IS Show Commands

This chapter provides a description, syntax, and examples of the IS-IS show commands. It includes the following commands:

- [show clns is-neighbors on page 100](#page-101-0)
- [show clns neighbors on page 101](#page-102-0)
- [show cspf lsp on page 102](#page-103-0)
- [show debugging isis on page 103](#page-104-0)
- [show ip isis igp-shortcut-lsp on page 104](#page-105-0)
- [show ip isis route on page 105](#page-106-0)
- [show ip isis route igp-shortcut on page 106](#page-107-0)
- [show ip protocols on page 107](#page-108-0)
- [show ipv6 isis route on page 108](#page-109-0)
- [show ipv6 isis topology on page 109](#page-110-0)
- [show isis counter on page 111](#page-112-0)
- [show isis database on page 112](#page-113-0)
- [show isis interface on page 114](#page-115-0)
- [show isis tag database on page 115](#page-116-0)
- [show isis topology on page 117](#page-118-0)
- [show running-config interface isis on page 118](#page-119-0)
- [show running-config router isis on page 119](#page-120-0)

# <span id="page-101-0"></span>**show clns is-neighbors**

Use this command to display all IS neighbor adjacencies.

### **Command Syntax**

```
show clns is-neighbors (detail|)
show clns WORD is-neighbors (detail|)
show clns is-neighbors IFNAME (detail|)
show clns WORD is-neighbors IFNAME (detail|)
```
### **Parameters**

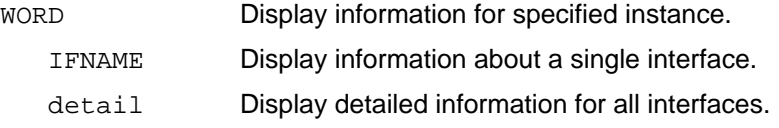

### **Command Mode**

Exec mode and Privileged Exec mode

```
ZebOS#show clns is-neighbors detail
Area ipi:
System Id Interface State Type Priority Circuit Id
0000.0000.0001 eth1 Up L1 64 0000.0000.0002.01<br>Up L2 64 0000.0000.0001.01
                          Up L2 64 0000.0000.0001.01
  L1 Adjacency ID: 1
  L2 Adjacency ID: 2
  Uptime: 13:52:00
  Area Address(es): 49 
   IP Address(es): 40.40.0.3 
  Level-1 Protocols Supported: IPv4
  Level-2 Protocols Supported: IPv4
Adjacency advertisement: Advertise
ZebOS#
```
# <span id="page-102-0"></span>**show clns neighbors**

Use this command to display IS neighbor adjacencies.

## **Command Syntax**

```
show clns neighbors (detail|)
show clns WORD neighbors (detail|)
show clns neighbors IFNAME (detail|)
show clns WORD neighbors IFNAME (detail|)
```
### **Parameters**

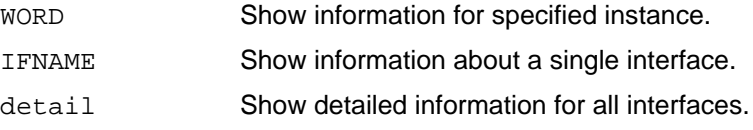

### **Command Mode**

Exec mode, Privileged Exec mode

```
ZebOS#show clns neighbors detail
```
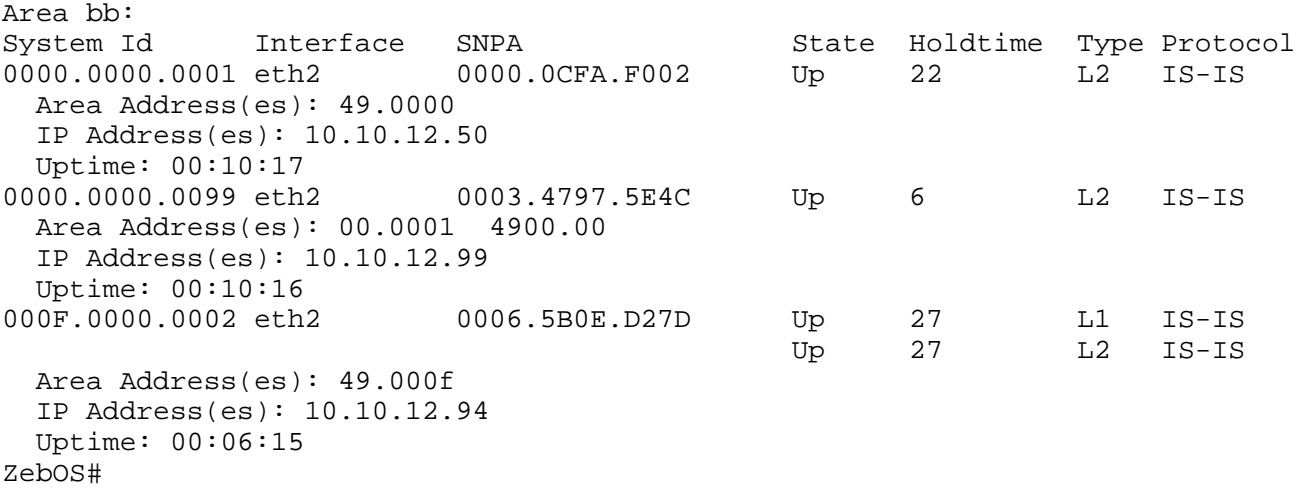

# <span id="page-103-0"></span>**show cspf lsp**

Use this command to display CSPF link-state packet (LSP) information.

# **Command Syntax**

show cspf lsp

## **Parameters**

None

# **Command Mode**

Exec mode, Privileged Exec mode

# **Example**

ZebOS#show cspf lsp

# <span id="page-104-0"></span>**show debugging isis**

Use this command to display the status of the debugging of the ISIS system.

# **Command Syntax**

show debugging isis

## **Parameters**

None

## **Command Mode**

Exec mode, Privileged Exec mode

### **Example**

ZebOS#show debugging isis Area (null):<br>System Id TSUP40#show debugging isis IS-IS debugging status: ZebOS#

Interface SNPA State Holdtime Type Protocol

# <span id="page-105-0"></span>**show ip isis igp-shortcut-lsp**

Use this command to display the IS-IS IGP shortcut LSP entries.

## **Command Syntax**

show ip isis (WORD|) igp-shortcut-lsp

### **Parameters**

WORD Display information for specified instance.

# **Command Mode**

Exec mode, Privileged Exec mode

### **Example**

ZebOS#show ip isis igp-shortcut-lsp ZebOS#

# <span id="page-106-0"></span>**show ip isis route**

Use this command to display IS-IS routing table for IPv4.

### **Command Syntax**

show ip isis (WORD|) route

### **Parameters**

WORD Display information for specified instance.

# **Command Mode**

Exec mode, Privileged exec mode

```
ZebOS#show ip isis route
Codes: C - connected, L1 - IS-IS level-1, L2 - IS-IS level-2
       ia - IS-IS inter area, D - discard, E - external metric
Area ipi:
     Destination Metric Next-Hop Interface 
C 10.10.0.0/24 10 -- eth0<br>
L1 10.10.11.0/24 20 10.10.0.43 eth0
L1 10.10.11.0/24
L1 10.10.12.0/24 40 10.10.0.32 eth1
L1 172.16.10.0/24 35 10.10.0.99 eth1
L2 172.16.15.1/32 30 10.10.0.25 eth2<br>
L2 172.16.12.2/32 10 10.10.0.101 eth3
   L2 172.16.12.2/32 10 10.10.0.101 eth3
ZebOS#
```
# <span id="page-107-0"></span>**show ip isis route igp-shortcut**

Use this command to display the IS-IS IGP shortcut routing table.

### **Command Syntax**

show ip isis (WORD|) route igp-shortcut

#### **Parameters**

WORD Display information for specified instance.

# **Command Mode**

Exec mode, Privileged exec mode

```
ZebOS#show ip isis new_isis route igp-shortcut
ZebOS#
```
# <span id="page-108-0"></span>**show ip protocols**

Use this command to display IP process parameters and statistics.

## **Command Syntax**

show ip protocols show ip protocols isis

#### **Parameters**

None

## **Command Mode**

Exec mode, Privileged exec mode

#### **Example**

ZebOS#show ip protocols ZebOS#

# <span id="page-109-0"></span>**show ipv6 isis route**

Use this command to display the IS-IS routing table for IPv6.

### **Command Syntax**

show ipv6 isis (WORD|) route

#### **Parameters**

WORD Display information for specified instance.

## **Command Mode**

Exec mode, Privileged exec mode

```
ZebOS#show ipv6 isis route 
Codes: C - connected, L1 - IS-IS level-1, L2 - IS-IS level-2
       ia - IS-IS inter area, D - discard, E - external metric
Area ipi:
C 3ffe:1234:1::/48 [10]
      via ::, eth0
C 3ffe:1234:2::/48 [10]
      via ::, eth0
C 3ffe:1234:3::/48 [10]
      via ::, eth0
L1 3ffe:5678:3::/48 [20]
      via fe80::203:47ff:fe4c:776e, eth0
L1 3ffe:5678:101::/48 [20]
      via fe80::203:47ff:fe4c:776e, eth0
```
# <span id="page-110-0"></span>**show ipv6 isis topology**

Use this command to display the IS-IS topology for IPv6.

#### **Command Syntax**

```
show ipv6 isis topology (l1|l2|level-1|level-2|)
show ipv6 isis WORD topology (11|12|level-1|level-2|)
```
#### **Parameters**

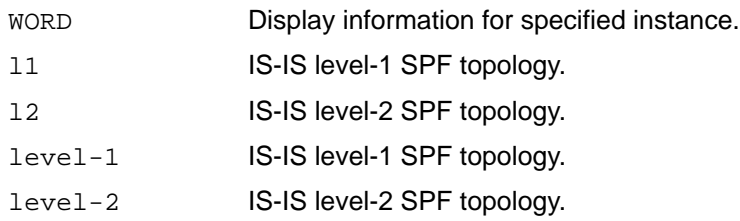

#### **Command Mode**

Exec mode, Privileged exec mode

```
ZebOS#show ipv6 isis topology
```
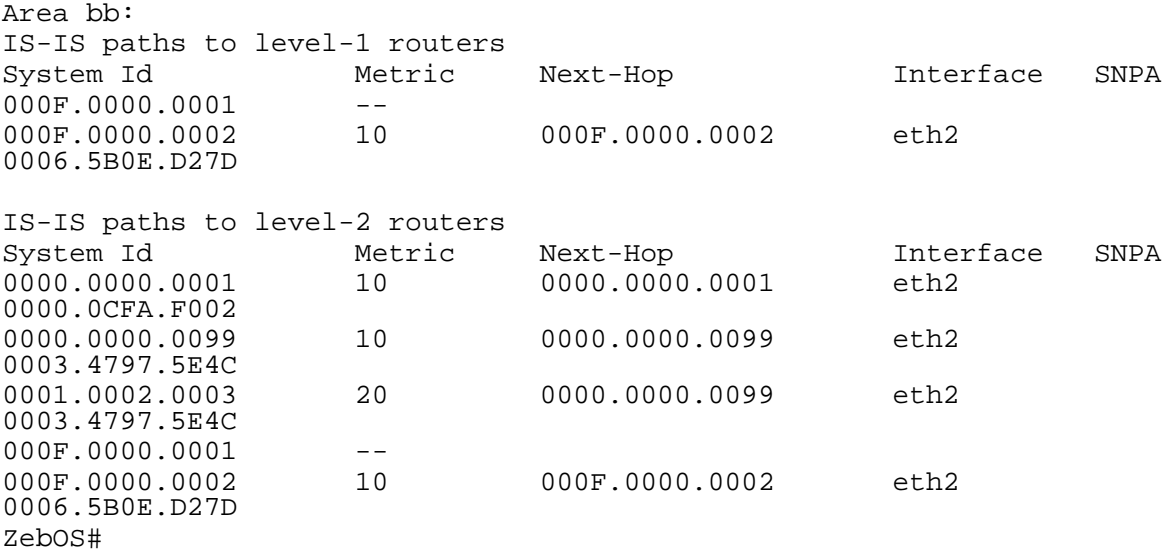

# <span id="page-111-0"></span>**show ipv6 protocols isis**

Use this command to display IPv6 process parameters and statistics.

## **Command Syntax**

show ipv6 protocols isis

#### **Parameters**

None

### **Command Mode**

Exec mode, Privileged exec mode

#### **Example**

```
ZebOS#show ipv6 protocols isis
Routing Protocol is "isis 1 "
 Redistributing:
  Area Address(es):
Distance : (default is 115)
```
ZebOS#

# <span id="page-112-0"></span>**show isis counter**

Use this command to display the IS-IS system counter entry MIBs.

### **Command Syntax**

show isis counter

#### **Parameters**

None

#### **Command Mode**

Exec mode, Privileged exec mode

#### **Example**

```
ZebOS#show isis counterArea new:
IS-IS Level-1 isisSystemCounterEntry:
   isisSysStatCorrLSPs: 0
   isisSysStatAuthTypeFails: 0
   isisSysStatAuthFails: 0
   isisSysStatLSPDbaseOloads: 0
   isisSysStatManAddrDropFromAreas: 0
   isisSysStatAttmptToExMaxSeqNums: 0
   isisSysStatSeqNumSkips: 0
   isisSysStatOwnLSPPurges: 0
   isisSysStatIDFieldLenMismatches: 0
   isisSysStatMaxAreaAddrMismatches: 0
   isisSysStatPartChanges: 0
   isisSysStatSPFRuns: 0
   isisSysStatPRCRuns: 0
IS-IS Level-2 isisSystemCounterEntry:
   isisSysStatCorrLSPs: 0
   isisSysStatAuthTypeFails: 0
   isisSysStatAuthFails: 0
   isisSysStatLSPDbaseOloads: 0
   isisSysStatManAddrDropFromAreas: 0
   isisSysStatAttmptToExMaxSeqNums: 0
   isisSysStatSeqNumSkips: 0
   isisSysStatOwnLSPPurges: 0
   isisSysStatIDFieldLenMismatches: 0
   isisSysStatMaxAreaAddrMismatches: 0
```

```
 isisSysStatSPFRuns: 0
 isisSysStatPRCRuns: 0
```
isisSysStatPartChanges: 0

```
ZebOS#
```
# <span id="page-113-0"></span>**show isis database**

Use this command to display detailed link state database information.

#### **Command Syntax**

```
show isis database
show isis database (detail|verbose)
show isis database (detail|verbose) WORD
show isis database (detail|verbose) WORD (11|12|level-1|level-2)show isis database (detail|verbose) (11|12|level-1|level-2)
show isis database (detail|verbose) (l1|l2|level-1|level-2) WORD
show isis database WORD
show isis database WORD (l1|l2|level-1|level-2)
show isis database WORD (11|12|level-1|level-2) (detail|verbose)
show isis database WORD (detail|verbose)
show isis database WORD (detail|verbose) (l1|l2|level-1|level-2)
show isis database (l1|l2|level-1|level-2)
show isis database (l1|l2|level-1|level-2) (detail|verbose)
show isis database (11|12|level-1|level-2) (detail|verbose) WORD
show isis database (l1|l2|level-1|level-2) WORD
show isis database (11|12|1evel-1|level-2) WORD (detail|verbose)
```
#### **Parameters**

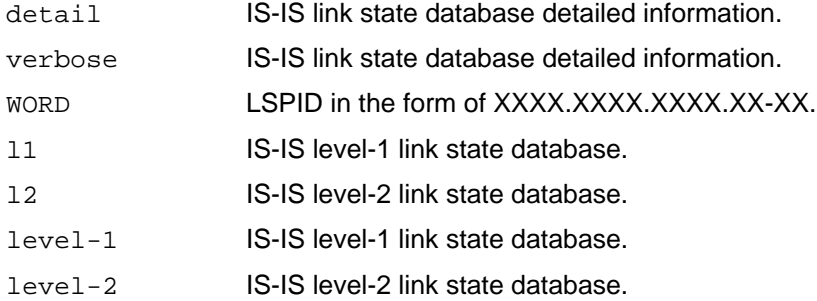

#### **Command Mode**

Exec mode, Privileged exec mode

```
ZebOS#show isis database detail 
Area bb:
IS-IS Level-1 Link State Database:
LSPID LSP Seq Num LSP Checksum LSP Holdtime ATT/P/OL
000F.0000.0001.00-00* 0x00000007 0xE15E 1188 1/0/0
  Area Address: 49.000F
  NLPID: 0xCC
```

```
IP Address: 10.10.12.97<br>Metric: 10 1P 10.1
  Metric: 10 IP 10.10.12.0 255.255.255.0<br>Metric: 10 IS 000F.0000.0001.02
                         IS 000F.0000.0001.02
000F.0000.0001.02-00* 0x00000003 0x3C66 1026 1/0/0<br>Metric: 0 1S 000F.0000.0001.00
  Metric: 0 IS 000F.0000.0001.00<br>Metric: 0 IS 000F.0000.0002.00
                         IS 000F.0000.0002.00
000F.0000.0002.00-00 0x00000003 0x8C4B 1025 1/0/0
  Area Address: 49.000F<br>NLPID: 0xCC
  NLPID:
   Hostname: isisd@redhat
   IP Address: 10.10.12.94
  Metric: 10 IP 10.10.12.0 255.255.255.0<br>Metric: 10 IS 000F.0000.0001.02
                       IS 000F.0000.0001.02
ZebOS#
```
# <span id="page-115-0"></span>**show isis interface**

Use this command to display detailed interface information.

#### **Command Syntax**

show isis interface show isis interface IFNAME show isis interface counter

#### **Parameters**

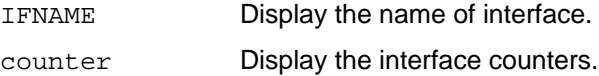

#### **Command Mode**

Exec mode, Privileged exec mode

```
ZebOS>show isis interface
VTYSH-68#show isis interface 
lo is up, line protocol is up
   IS-IS not enabled on this interface
sdla0 is down, line protocol is down
   IS-IS not enabled on this interface
eth0 is up, line protocol is up
   IS-IS not enabled on this interface
eth1 is up, line protocol is up
  Routing Protocol: IS-IS (1)
     Circuit Type: level-1-2
     Local circuit ID 0x01
     IP interface address:
       10.10.10.10/24
     IPv6 interface address:
       fe80::204:76ff:fec8:28cc/10
     Level-1 Metric: 10/10, Priority: 64, Circuit ID: 0000.0000.0068.01
     Number of active level-1 adjacencies: 0
     Level-2 Metric: 10/10, Priority: 64, Circuit ID: 0000.0000.0068.01
     Number of active level-2 adjacencies: 0
    Next IS-IS LAN Level-1 Hello in 2 seconds
    Next IS-IS LAN Level-2 Hello in 2 seconds
eth2 is up, line protocol is up
   IS-IS not enabled on this interface
sit0 is down, line protocol is down
   IS-IS not enabled on this interface
ZebOS>
```
# <span id="page-116-0"></span>**show isis tag database**

Use this command to display detailed link state database information for a routing area.

#### **Command Syntax**

```
show isis WORD database
show isis WORD database (detail|verbose)
show isis WORD database (detail|verbose) WORD
show isis WORD database (detail|verbose) WORD (l1|l2|level-1|level-2)
show isis WORD database (detail|verbose) (l1|l2|level-1|level-2)
show isis WORD database (detail|verbose) (11|12|level-1|level-2) WORD
show isis WORD database WORD
show isis WORD database WORD (11|12|level-1|level-2)
show isis WORD database WORD (l1|l2|level-1|level-2) (detail|verbose)
show isis WORD database WORD (detail|verbose)
show isis WORD database WORD (detail|verbose) (l1|l2|level-1|level-2)
show isis WORD database (l1|l2|level-1|level-2)
show isis WORD database (l1|l2|level-1|level-2) (detail|verbose)
show isis WORD database (11|12|level-1|level-2) (detail|verbose) WORD
show isis WORD database (l1|l2|level-1|level-2) WORD (detail|verbose)
show isis WORD database (l1|l2|level-1|level-2) WORD
```
#### **Parameters**

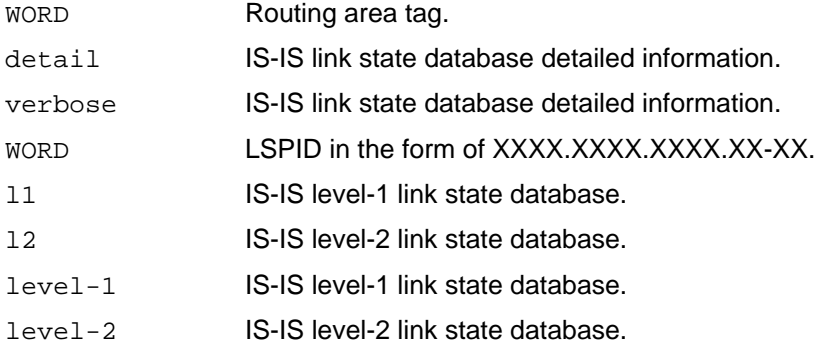

#### **Command Mode**

Exec mode, Privileged exec mode

```
ZebOS#show isis Area-1 database
Area Area-1:
IS-IS Level-1 Link State Database:
LSPID LSP Seq Num LSP Checksum LSP Holdtime ATT/P/OL
000F.0000.0001.00-00* 0x00000007  0xE15E  1188  1/0/0
  Area Address: 49.000F
```
NLPID: 0xCC<br>IP Address: 10.10.12.97 IP Address:<br>Metric: 10 Metric: 10 IP 10.10.12.0 255.255.255.0<br>Metric: 10 IS 000F.0000.0001.02 IS 000F.0000.0001.02<br>\* 0x00000003 0x3C66 000F.0000.0001.02-00\* 0x00000003 0x3C66 1026 1/0/0 Metric: 0 IS 000F.0000.0001.00 Metric: 0 IS 000F.0000.0002.00 000F.0000.0002.00-00 0x00000003 0x8C4B 1025 1/0/0 Area Address: 49.000F NLPID: 0xCC Hostname: isisd@redhat IP Address: 10.10.12.94 Metric: 10 IP 10.10.12.0 255.255.255.0<br>Metric: 10 IS 000F.0000.0001.02 IS 000F.0000.0001.02 ZebOS#

# <span id="page-118-0"></span>**show isis topology**

Use this command to display data about IS-IS topology.

### **Command Syntax**

```
show isis topology (l1|l2|level-1|level-2|)
show isis WORD topology (l1|l2|level-1|level-2|)
```
#### **Parameters**

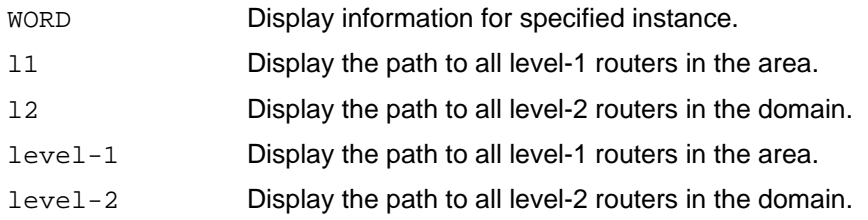

## **Command Mode**

Exec mode, Privileged Exec mode

#### **Example**

ZebOS#show isis topology

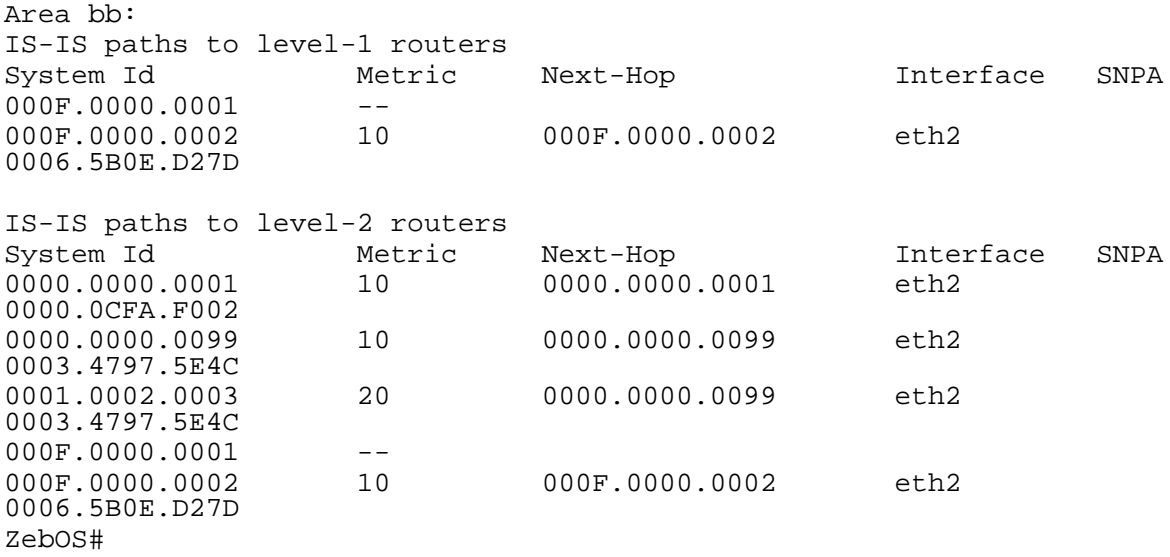

# <span id="page-119-0"></span>**show running-config interface isis**

Use this command to display the ISIS interface configuration.

### **Command Syntax**

show running-config interface IFNAME isis

#### **Parameters**

IFNAME Interface name.

## **Command Mode**

Exec mode, Privileged Exec mode

```
ZebOS#show running-config interface eth0 isis
!
interface eth0
 isis tag 500 level-1
!
```
# <span id="page-120-0"></span>**show running-config router isis**

Use this command to display the ISIS router configuration.

### **Command Syntax**

show running-config router isis

#### **Parameters**

None

## **Command Mode**

Exec mode, Privileged Exec mode

```
ZebOS(config-router)#show running-config router isis
!
router isis
!
```
# **A**

abbreviated commands [11](#page-12-0) accept-lifetime [22](#page-23-0) address-family ipv6 [23](#page-24-0) adjacency-check [24](#page-25-0) area-password [25](#page-26-0) area-password command [25](#page-26-0) authentication key-chain [26](#page-27-0) authentication mode md5 [27](#page-28-0) authentication send-only [28](#page-29-0)

# **C**

capability cspf command [30](#page-31-0) clear clns is-neighbors [32](#page-33-0) clear clns neighbors [31,](#page-32-0) [34](#page-35-0) clear isis counter [35](#page-36-0) clear isis interface counter [36](#page-37-0) clear isis process [37](#page-38-0) clear isis route [33](#page-34-0) command [44](#page-45-0) command abbreviation [11](#page-12-0) command abbreviations [11](#page-12-1) command completion [11](#page-12-2) command description format [13](#page-14-0) command line errors [11](#page-12-3) command line help [9](#page-10-0) command line interface syntax [11](#page-12-4) command negation [13](#page-14-1) Configure, command mode definition [15](#page-16-0) constrained shortest path first [30](#page-31-1) Contents of this Guide [ix](#page-8-0) CSPF [30](#page-31-2)

# **D**

debug isis [38](#page-39-0) default-information originate [40](#page-41-0) domain-password [43](#page-44-0) dynamic-hostname [44](#page-45-0)

# **G**

graceful restart [91](#page-92-0)

# **I**

ignore-lsp-errors [46](#page-47-0) Interface, command mode definition [15](#page-16-1) introduction to ZebOS ARS

service and support [ix](#page-8-1) ip router isis [48](#page-49-0) ipv6 router isis [49](#page-50-0) isis authentication key-chain [50](#page-51-0) isis authentication mode md5 [51](#page-52-0) isis authentication send-only [52](#page-53-0) isis circuit-type [54](#page-55-0) IS-IS commands [33,](#page-34-0) [35](#page-36-0), [37](#page-38-0) accept-lifetime [22](#page-23-0) area-password [25](#page-26-0) authentication key-chain [26](#page-27-0) authentication mode md5 [27](#page-28-0) authentication send-only [28](#page-29-0) capability cspf [30](#page-31-0) clear clns is-neighbors [32](#page-33-0) clear clns neighbors [31](#page-32-0) clear isis interface counter [36](#page-37-0) default-information originate [40](#page-41-0) distance (IPv4) [41](#page-42-0) distance (IPv6) [42](#page-43-0) dynamic-hostname [44](#page-45-0) ipv6 router isis [49](#page-50-0) isis authentication key-chain [50](#page-51-0) isis authentication mode md5 [51](#page-52-0) isis authentication send-only [52](#page-53-0) isis csnp-interval [55](#page-56-0) isis hello-interval [57](#page-58-0) isis hello-multiplier [58](#page-59-0) isis lsp-interval [59](#page-60-0) isis mesh-group [60](#page-61-0) isis metric [61](#page-62-0) isis network [62](#page-63-0) isis password [63](#page-64-0) isis priority [64](#page-65-0) isis restart grace-period [65](#page-66-0) isis restart helper [67](#page-68-0) isis restart-hello-interval [66](#page-67-0) isis retransmit-interval [69](#page-70-0) isis tag [70](#page-71-0) isis wide-metric [71](#page-72-0) key [75](#page-76-0) key chain [74](#page-75-0) key-string [76](#page-77-0) max-area-address [80](#page-81-0) metric-style [82](#page-83-0) passive-interface [86](#page-87-0) protocol-topology [88](#page-89-0) redistribute [89](#page-90-0) redistribute isis [90](#page-91-0) restart isis graceful [91](#page-92-0) send-lifetime [94](#page-95-0) set-overload-bit [95](#page-96-0) show clns is-neighbors [100](#page-101-0)

show clns neighbors [101](#page-102-0) show cspf lsp [102](#page-103-0) show debugging isis [103](#page-104-0) show ip protocols [107](#page-108-0), [110](#page-111-0) show ipv6 isis route [108](#page-109-0) show isis database [111](#page-112-0), [112](#page-113-0) show isis interface [114](#page-115-0) show isis tag database [115](#page-116-0) show isis topology [109](#page-110-0), [117](#page-118-0) show running-config interface [118](#page-119-0) show running-config router isis [119](#page-120-0) spf-interval-exp [96](#page-97-0) summary-address [97](#page-98-0) summary-prefix [98](#page-99-0) isis csnp-interval [55](#page-56-0) isis csnp-interval command [55](#page-56-0) isis hello padding [56](#page-57-0) isis hello-interval [57](#page-58-0) isis hello-interval command [57](#page-58-0) isis hello-multiplier [58](#page-59-0) isis hello-multiplier command [58](#page-59-0) isis lsp-interval [59](#page-60-0) isis lsp-interval command [59](#page-60-0) isis mesh-group [60](#page-61-0) isis metric [61](#page-62-0) isis metric command [61](#page-62-0) isis network command [62](#page-63-0) isis password [63](#page-64-0) isis password command [63](#page-64-0) isis priority [64](#page-65-0) isis priority command [64](#page-65-0) isis restart grace-period [65](#page-66-0) isis restart helper [67](#page-68-0) isis restart-hello-interval [66](#page-67-0) isis retransmit-interval [69](#page-70-0), [70](#page-71-0) isis retransmit-interval command [69](#page-70-0) isis tag [70](#page-71-0) isis wide-metric [71](#page-72-0) is-type [73](#page-74-0)

# **K**

key chain [74](#page-75-0) key command [75](#page-76-0) key-string [76](#page-77-0)

## **L**

Line, command mode definition [15](#page-16-2) lsp-gen-interval [77](#page-78-0) lsp-refresh-interval [79](#page-80-0)

## **M**

max-area-address [80](#page-81-0) max-lsp-lifetime [80](#page-81-0), [81](#page-82-0) metric-style command [82](#page-83-0) mpls traffic-eng [84](#page-85-0) multi-topology [84](#page-85-0)

## **N**

net [85](#page-86-0) no parameter, action of [13](#page-14-1)

## **P**

Privileged Exec, command mode definition [15](#page-16-3) protocol-topology [88,](#page-89-0) [89](#page-90-0)

## **R**

redistribute [89](#page-90-0) redistribute isis [90](#page-91-0) restart isis [91](#page-92-0) restart isis graceful [91](#page-92-0) router isis [93](#page-94-0) Router, command mode definition [17](#page-18-0)

# **S**

send-lifetime [94](#page-95-0) service and support [ix](#page-8-1) set-overload-bit [95](#page-96-0) show clns is-neighbors [100](#page-101-0) show clns is-neighbors command [100](#page-101-0) show clns neighbors command [101](#page-102-0) show command options exclude [14](#page-15-0) include [15](#page-16-4) redirect [15](#page-16-5) show command tokens [14](#page-15-1) output modifiers [14](#page-15-2) show cspf lsp [102](#page-103-0) show debugging isis [103](#page-104-0) show ip protocols [107](#page-108-0), [110](#page-111-0) show ipv6 isis route [108](#page-109-0) show ipv6 isis topology [109](#page-110-0) show isis database command [111,](#page-112-0) [112](#page-113-0) show isis interface [114](#page-115-0) show isis interface command [114](#page-115-0) show isis tag database command [115](#page-116-0) show isis topology [117](#page-118-0), [118](#page-119-0), [119](#page-120-0) show isis topology command [109,](#page-110-0) [117](#page-118-0) show running-config interface [118](#page-119-0) show running-config router isis [119](#page-120-0) spf-interval-exp command [96](#page-97-0) summary-address [97](#page-98-0) summary-prefix [98](#page-99-0) syntax help command abbreviations [11](#page-12-1) command completion [11](#page-12-2) command line errors [11](#page-12-3)